"Wissen ist das einzige Gut, das sich vermehrt, wenn man es teilt."

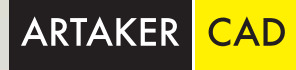

## **SCHULUNGSORT**

Alle Artaker Schulungen können in einer unserer Niederlassungen (Wien, Linz, Salzburg, Telfs, Graz) besucht werden oder mit dem mobilen Schulungsraum direkt bei Ihnen im Haus stattfinden! Unser mobiles Schulungsteam ist in Österreich, Deutschland und der Schweiz im Einsatz. Darüber hinaus bieten wir auch eine weltweite standortübergreifende Betreuung.

### **ONLINE-SCHULUNGEN**

Umfassende Online-Kurse erlauben eine ortsunabhängige Teilnahme an den Schulungen. Support und Beratungen zu allen Anfragen und Trainings können rasch und unkompliziert jederzeit über Websessions abgewickelt werden.

#### **KOSTEN**

Die Schulungskosten sind abhängig von der Teilnehmeranzahl, Schulungsort, Dauer und Inhalt der Schulung. Gerne erstellen wir Ihnen ein Angebot, bitte kontaktieren Sie uns, wir senden Ihnen gerne Ihr persönliches Ausbildungsangebot zu.

### **ANMELDUNG**

Die Anmeldung zu den Schulungen erfolgt über unsere Website, E-Mail oder telefonisch.

KONTAKT Tel: +43 1 585 11 55 E-Mail: info@artaker.com www.artaker.com

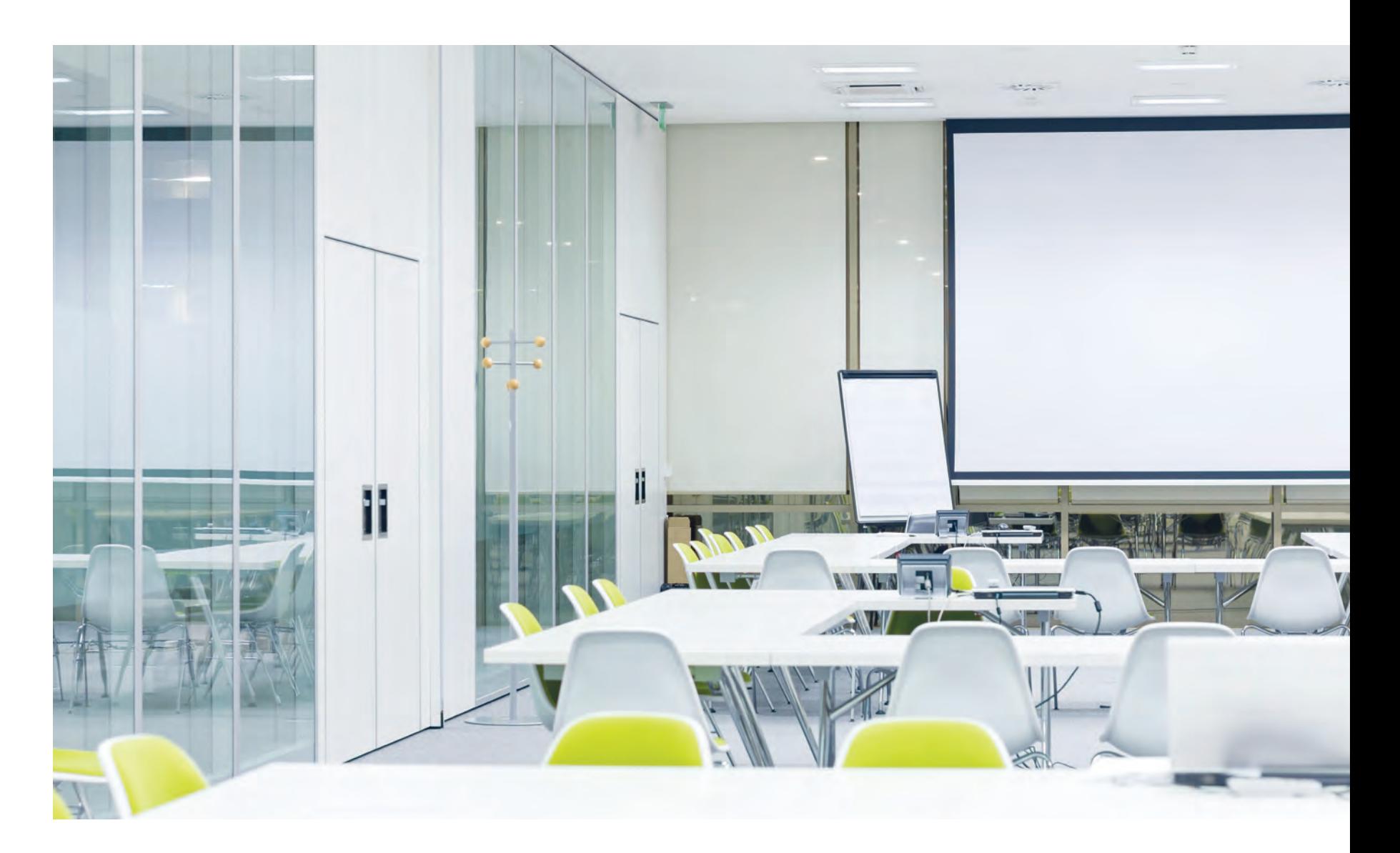

AUTODESK Specialization

Product Design & Manufacturing<br>Manufacturing<br>Architecture, Engineering & Construction Construction

Value Added Services Authorized Training Center<br>Authorized Certification

## **Das Artaker Schulungskonzept**

Artaker CAD Systems ist seit über 25 Jahren die Nummer 1 in CAD und spezialisiert auf modernste IT-Lösungen für Maschinenbau, Anlagen- und Stahlbau, Architektur und Bauwesen.

Als Österreichs Partner für Autodesk Softwarelösungen können wir alle Kunden vom Einmannbetrieb bis zum Konzern mit modernsten CAD-Lösungen und Services versorgen. Dabei begleiten wir Sie vom ersten Beratungsgespräch bis zum regelmäßigen Support.

Um das Potential Ihrer Software optimal ausnutzen zu können, bieten wir Ihnen unsere langjährige Erfahrung und Spezialwissen in Projektbegleitung, Programmierung, Schulungen und firmenspezifische Individualschulungen an!

Egal auf welcher Erfahrungsstufe Sie und Ihre Kollegen sind, wir haben die richtigen Aus- und Weiterbildungsangebote. Unsere praxisorientierten Techniker aus den verschiedensten Branchen bieten Ihnen Unterstützung, Schulungen und individuelle Trainings in vielen Bereichen der Autodesk-Welt!

Erforschen Sie mit unserer Betreuung die Vorteile Ihrer Autodesk Lösungen und entdecken Sie ungeahntes Potential in den interdisziplinären Workflows.

> www.artaker.com shop.artaker.com support.artaker.com bim-revit-blog.com inventor-vault-blog.com

Wir sind Ihr kompetenter Partner für maßgeschneiderte Beratung, Implementierung innovativer Lösungen und Schulungen im Bereich der Digitalisierung von Planung und Konstruktion!

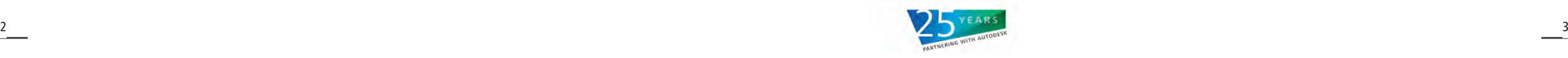

# ARTAKER TRAININGS IM ÜBERBLICK

## **Anlagenbau**

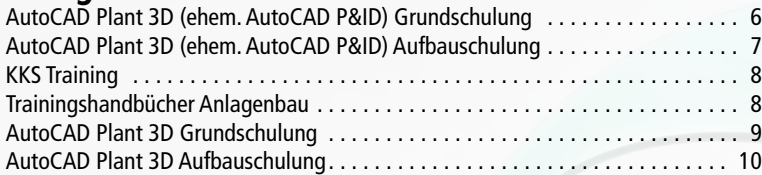

## **Stahlbau**

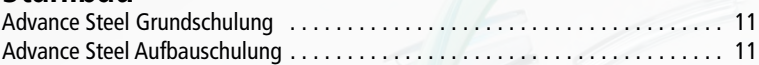

## **Architektur, Bauwesen, BIM und GIS**

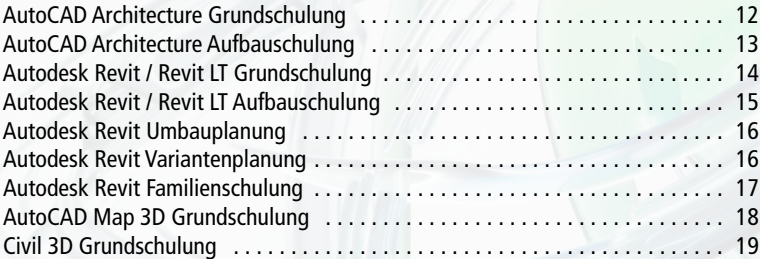

## **AutoCAD und AutoCAD LT**

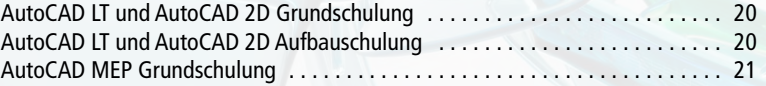

## **BIM Ausbildung**

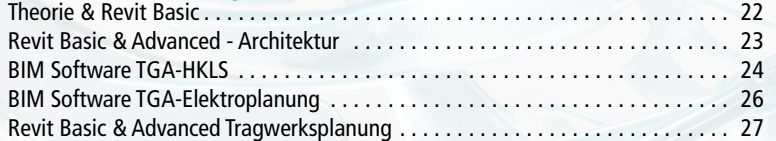

## **BIM 360 Lösungen**

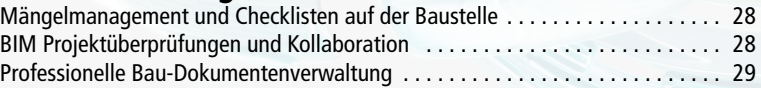

## **Datenmanagement**

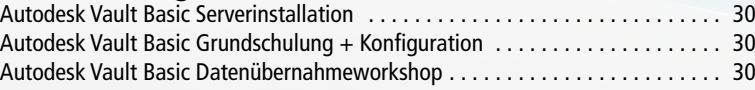

Autodesk Vault Workgroup Workshop zur Implementierung Autodesk Vault Workgroup Serverinstallation . . . . . . . . . Autodesk Vault Workgroup Konfiguration . . . . . . . . . . . Autodesk Vault Workgroup Grundschulung .......... Autodesk Vault Workgroup Datenübernahmeworkshop. Individuelle Anpassungen für Ihr Autodesk Vault Workgroup Autodesk Vault Professional Workshop zur Implementierung Autodesk Vault Professional Serverinstallation . . . . . . . . Autodesk Vault Professional Konfiguration . . . . . . . . . . . Autodesk Vault Professional Grundschulung . . . . . . . . . . Autodesk Vault Professional Artikel und Stücklisten . . . . Autodesk Vault Professional Datenübernahmeworkshop Individuelle Anpassungen für Ihr Autodesk Vault Professi

## **Fabrikplanung**

Autodesk Inventor Factory Design. . . 38 Autodesk Factory Design Analysewerkzeuge . . . . . . . . . Autodesk Navisworks Manage . . 39

## **Elektroplanung**

AutoCAD ecscad Grundschulung. . . . . . . . . . . . . . . . . . .

## **Freiformflächen modellieren**

Autodesk Alias Design . . 41

## **Maschinenbau**

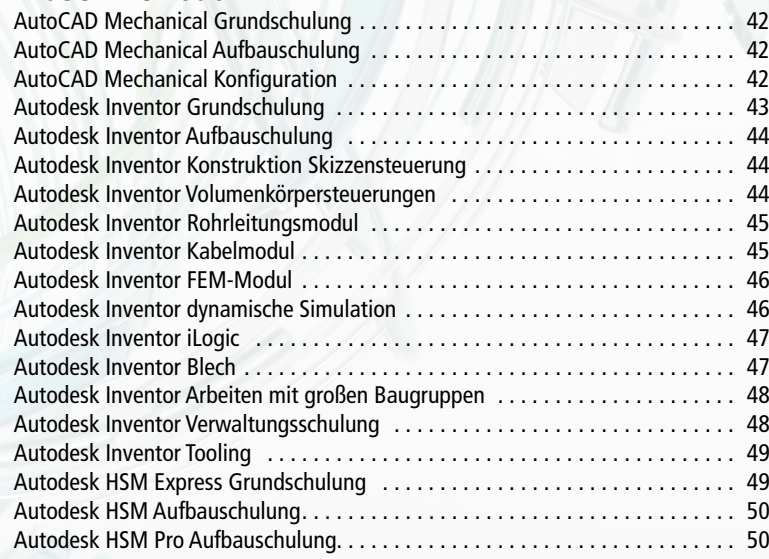

## **Präsentation und Visualisierung**

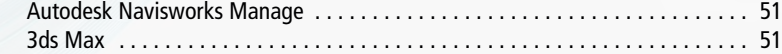

## **Simulation**

Autodesk Simulation Mechanical ................. Autodesk Simulation CFD . . 52 Autodesk Simulation Nastran InCAD ...............

## **Individualschulungen**

Alle hier aufgelisteten Schulungen und Trainings sind speziell für Ihre Firma, Ihr Team und Ihre Anforderungen individuell kombinierbar!

Die Individualschulung wird von unseren Kunden am meisten genutzt, da Sie das Programm, Dauer und Umfang selbst gestalten können. Es besteht die Möglichkeit, auch über mehrere Wochen schrittweise die Arbeitsweise zu verfeinern, Ihr Wissen in Ihrem Tempo zu vertiefen und den Inhalt auf Ihre speziellen Fragen abzustimmen. Dauer, Level und Inhalt sind individuell vereinbar.

Wir bieten zusätzlich zu unserem individuellen Kursprogramm auch Gruppenkurse an, weitere Informationen und Kurstermine finden Sie auf unserer Homepage in unserem Schulungskalender: **www.artaker.com**

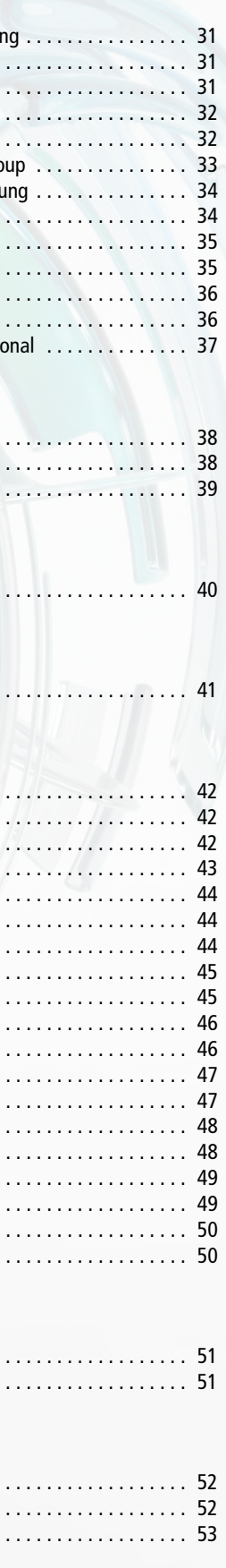

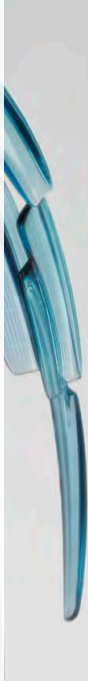

# Anlagenbau

## **AutoCAD Plant 3D (ehem. AutoCAD P&ID) Aufbauschulung**

1 Tag  $\bullet\bullet\bullet$ 

Konfiguration in AutoCAD P&ID, Tag-Formate, Beschriftungen und Symbole. Nach dieser Schulung sind Sie in der Lage, Ihr eigenes Vorlagenprojekt zu erstellen.

Sicherer Umgang mit Windows PC und AutoCAD P&ID

- Erstellen eigener Projekteigenschaften • Erstellen eigener Zeichnungseigenschaften
- Definieren eines eigenen Dateinamenformats
- Erläuterung der im Projekt enthaltenen Dateien
- Anpassen der Werkzeugpaletten
- Layerstruktur in AutoCAD P&ID

### **AutoCAD P&ID Konfiguration**

- Anlegen eigener Endverbindungen bei Armaturen
- Leitungseinstellungen
- Ex- und Importeinstellungen • Relevante Pfadeinstellungen
- Konfiguration des Datenmanagers
- Erläuterung der Objektklassenstruktur

#### **Allgemeine Einstellungen INHALTE**

#### **Klassenstruktur**

• Erstellung neuer Symbole (Apparate, Armaturen, Messstellen usw.)

- - Einfügen neuer Eigenschaften und deren Typen
- Übernahmeregeln
- Erstellung eigener Tag-Formate
- Einpflegen eigener Beschriftungsformate

• Erläuterung spezieller Eigenschaften wie Fließrichtungsabhängigkeit oder Status

## **Report Creator**

• Erstellen einer eigenen Liste über den Report Creator

**SCHULUNGSZIEL**

**DAUER LEVEL**

**VORKENNTNISSE**

## **AutoCAD Plant 3D (ehem. AutoCAD P&ID) Grundschulung**

Grundlegende Arbeitsschritte von AutoCAD P&ID, Fließschemen erstellen und die darin enthaltenen Daten effizient nutzen.

Sicherer Umgang mit Windows PC und AutoCAD 2D

### **Allgemein**

- Überblick über das Programm
- Neue Projekte erstellen
- Erstellen einer Projektstruktur mit dem Projektmanager

#### **Erstellen eines Fließschemas**

- Eingabe der im Blattkopf verwendeten Daten
- Einfügen von Apparaten, Armaturen, Messstellen usw.
- Erstellen neuer Symbole anhand von AutoCAD Geometrien
- Unterschied zwischen Leitungssegmenten und der Leitungsgruppe
- Verwenden von TAGs in P&ID
- Beschriften der Bauteile

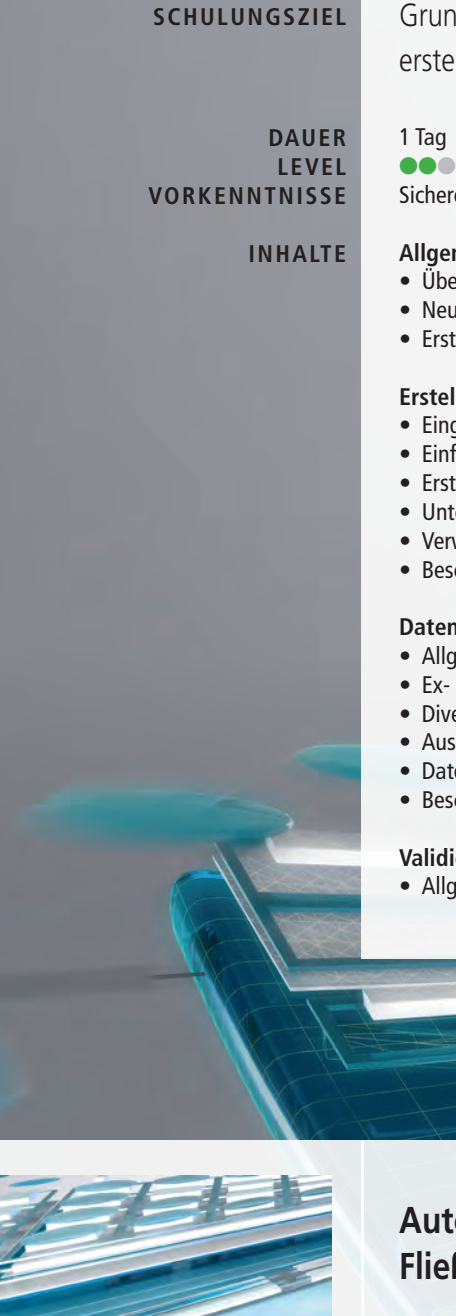

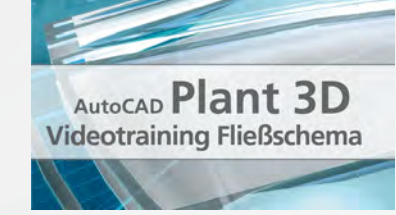

#### **Datenmanager**

- Allgemeiner Umgang mit dem Datenmanager
- Ex- und Import zu Excel
- Diverse Funktionen für die effiziente Nutzung des Datenmanagers
- Ausgabe von Berichten
- Datenänderungen
- Beschriftungen für die Zeichnung

#### **Validierung**

• Allgemeine Bedienung der Validierung (Fehlersuche) im Schema

## **AutoCAD Plant 3D (ehem. AutoCAD P&ID) Fließschema Videotraining**

In dem fünfstündigen Videotraining werden die Grundlagen vom ersten Anlegen eines Projekts, über das Erstellen eines Fließschemas, bis hin zur Projektkonfiguration inklusive Tag- Erstellung, Beschriftungs-Erstellung und Symbolaufbau erklärt. Die enthaltenen Themen sind so aufgebaut, dass sie auf Ihrem Computer mitgeklickt werden können. Die Inhalte des Videotrainings können auch in unserem Trainingshandbuch nachgelesen werden.

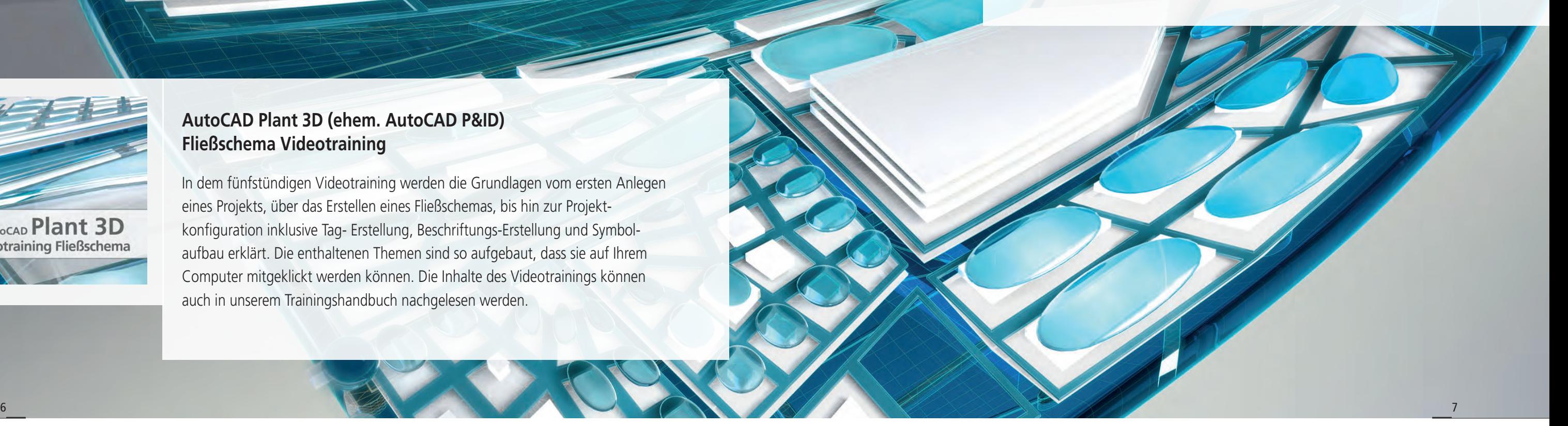

## Anlagenbau

## **AutoCAD Plant 3D Grundschulung**

Erstellen einfacher Stahlbaukonstruktionen, Platzierung von Apparaten und die zugehörigen Rohrleitungen, 2D Ableitungen, Isometrien und Stücklisten.

Sicherer Umgang mit Windows PC und AutoCAD 3D

## **Allgemein**

- Überblick über das Programm • Neue Projekte erstellen
- 

• Erstellen einer Projektstruktur mit dem Projektmanager

#### **Stahlbau**

• Platzieren von Profilen, Leitern, Treppen, Handläufen, Fundamenten und Gitterrosten

- Arbeiten mit dem Plant 3D Raster
- 
- Bearbeiten der erstellten Objekte • Auflösen von Stahlbau-Objekten
- Sichtbarkeitseinstellungen
- Verschneidungen

#### **Apparate**

- Erstellen von Apparaten über den Katalog
- Konvertieren von blockbasierenden Apparaten
- Inventor-Schnittstelle für Equipment
- 

• Platzieren der Apparate mit den AutoCAD Funktionen • Einfügen von normgerechten Stutzen und deren Funktionen

#### **Datenmanager**

- Allgemeiner Umgang mit dem Datenmanager
- Ex- und Import zu EXCEL
- 
- Datenänderungen
- Finden von Objekten in der Zeichnung

• Diverse Funktionen für die effiziente Nutzung des Datenmanagers

#### 1 Tag  $\bullet\bullet\bullet$

3 Tage  $\bullet\bullet\bullet$ **DAUER**

## **Rohrleitungen**

• Autorouting und Konvertieren von AutoCAD Linien zu Rohrleitungen

- Erstellen von Leitungen auf Basis eines P&ID Schemas
	- Leitungen ohne P&ID Schema
	-
- Rohrhalterungen und Kompasseinstellungen
- Diverse Funktionen für die Leitungsführung
- Einfügen von Armaturen, Flanschen usw.
- Benutzerdefinierte Bauteile

## **2D Ableitungen (Orthographische Ableitungen)**

• Beschriften der Objekte anhand der Daten aus der Datenbank

- Erstellen von Schnittableitungen
	-
	- Blattkopf anpassen und Platzieren von Stücklisten

## **Isometrieableitungen**

• Automatische Ausgabe von Isometriebableitungen

- Erklärung der Isometriesymbole
- Erstellen eines eigenen Isometriestils

### **Validierung**

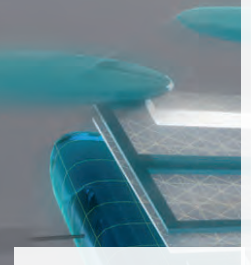

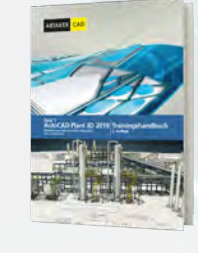

• Fehlersuche zwischen AutoCAD P&ID und AutoCAD Plant 3D

## **SCHULUNGSZIEL**

**LEVEL VORKENNTNISSE**

**INHALTE**

## **KKS Training**

Konfiguration des KKS in AutoCAD P&ID, Tag-Formate, Beschriftungen und Symbole. Das KKS Training wird individuell Ihren Anforderungen angepasst.

Sicherer Umgang mit Windows PC und AutoCAD P&ID

#### • Erläuterung des Datenflusses des KKS in AutoCAD P&ID • Erstellung der benötigten Eigenschaften

- Erstellen der benötigten Listen für die KKS Stellen
- Anlegen der Projekt- und Zeichnungseigenschaften
- Übernahmeregeln der Eigenschaften anhand des Datenflussdiagramms
- Erstellen der Tag-Formate
- Erstellen der benötigten Leitungssymbole
- Anlegen der Beschriftungsstile

**SCHULUNGSZIEL**

**DAUER LEVEL VORKENNTNISSE**

### **INHALTE**

## **Artaker Trainingshandbücher für den Anlagenbau**

Für AutoCAD P&ID und AutoCAD Plant 3D sind umfassende Trainingshandbücher verfügbar. Die Inhalte sind so aufgebaut, dass Sie die einzelnen Schritte auf Ihrem eigenen Rechner verständlich nachvollziehen können. Daher eignen sich die Bücher auch optimal als Nachschlagewerk nach einer unserer P&ID oder Plant 3D Schulungen.

### **Band 1 - AutoCAD Plant 3D 2019 - Fließschemaerstellung und Konfiguration (ehem. AutoCAD P&ID) (222 Seiten):**

Das AutoCAD P&ID Trainingshandbuch beinhaltet grundlegende Arbeitsschritte wie den allgemeinen Umgang mit dem Programm, das Einfügen und Bearbeiten von Leitungen und Fließschemasymbolen, die Nutzung des Datenmanagers und des Projektmanagers, die Tag-Eingabe und die Beschriftungen. Weiterführend gibt es einige Kapitel, welche für fortgeschrittene User gedacht sind und die Konfiguration der P&ID Projekte beinhaltet. Hier werden beispielsweise die Erstellung neuer Tag- und Beschriftungsformate, neue benutzerdefinierte Eigenschaften und die Konfiguration des Kraftwerks Kennzeichnungssystems gezeigt. Für den Einsatz dieses Handbuchs werden Grundkenntnisse in AutoCAD und Windows empfohlen.

#### **Band 2 - AutoCAD Plant 3D 2019 - 3D Anlagenplanung, Isometrie- und 2D Ableitungen, Konfiguration und Rohrklasseneditor (352 Seiten):**

Das AutoCAD Plant 3D Handbuch beinhaltet grundlegende Arbeitsschritte wie den Umgang mit dem Projekt- und Datenmanager, dem Stahlbau-Modul, der Apparate-Erstellung, die Möglichkeiten der Verrohrung und deren Komponenten, die 2D-Ableitung und die Isometrie-Ausgabe. In den fortgeschrittenen Kapiteln erfahren Sie mehr über die Konfiguration Ihrer Plant 3D Projekte. Generell wurde in dem Trainingshandbuch auf die programmtechnischen Möglichkeiten eingegangen, die weitgehend über Dialogfenster

**Leseprobe und Bestellung: shop.artaker.com/trainingshandbuecher.html**

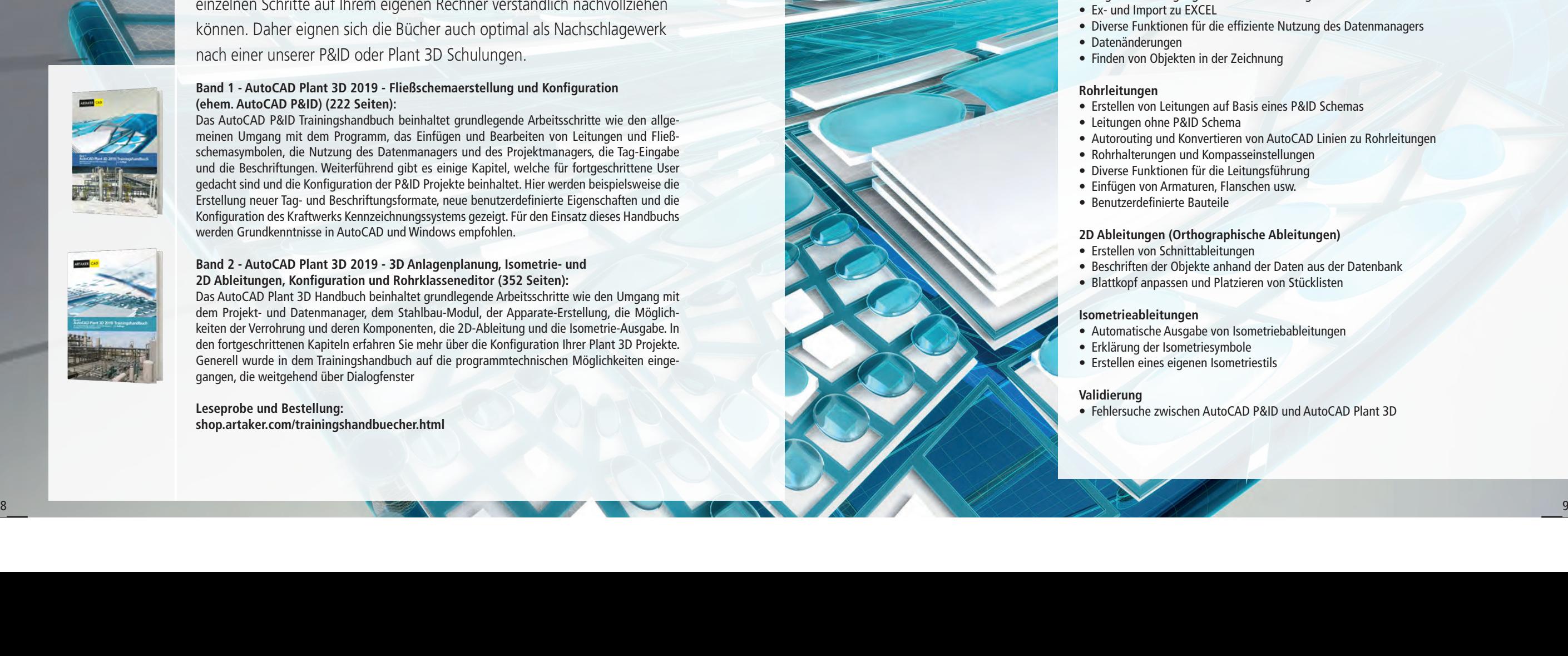

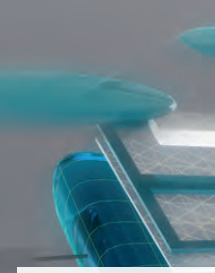

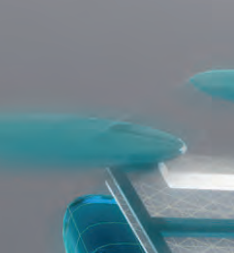

# Anlagenbau

# **Stahlbau**

## **AutoCAD Plant 3D Aufbauschulung**

Konfiguration in AutoCAD Plant 3D und das Erstellen von eigenen Rohrklassen, neue Bauteile anlegen und Ihr eigenes Vorlagenprojekt in Plant 3D konfigurieren.

Sicherer Umgang mit Windows PC und AutoCAD Plant 3D

- Erstellen eigener Projekt- und Zeichnungseigenschaften
- Konfigurieren eines eigenen Dateinamenformats
- Layer- und Farbeinstellungen
- Erläuterung der Verbindungseinstellungen und Erstellen einer eigenen Verbindung
- Schnittstelle zwischen AutoCAD P&ID und AutoCAD Plant 3D
- Neue Eigenschaften, Tag-Formate und Beschriftungen in den Klasseneigenschaften anlegen

• Erläuterung der Übernahmeregeln in Plant 3D

#### **Isometriestile**

- Anpassung des Blattkopfs
- Attribute
- Layereinstellungen
- Tabellen einrichten
- Beschriftungen der Isometrie
- Eigene Symbole für die Isometrie erstellen

## **Ortho-Einstellungen**

2-3 Tage  $\bullet\bullet\bullet$ **DAUER LEVEL**

- Einrichten eines Blattkopfs für die Ortho-Ableitungen
- Layereinstellungen
- Tabellen einrichten
- Beschriftungsstile anpassen

#### **Konfiguration in Plant 3D INHALTE**

### **Rohrklasseneditor**

- Erstellen einer Rohrklasse mit Einsatz von Filterfunktionen, eigener Eigenschaften und Eigenschaftenübernahme
- Einstellen der Priorität der Teileverwendung
- Ex- und Import von Daten nach Excel
- Verwenden des Abzweigstabelleneditors
- Erstellen parametrischer und blockbasierender Bauteile
- Einstellen der allgemeinen Einstellungen wie z.B. Druckstufe und Isometriesymbol
- Größeneinstellungen der Bauteile
- Erstellen eines eigenen Bolzensatzes mit automatischer Längenberechnung
- Handhabung des Kataloggenerators

#### 2-3 Tage  $\bullet\bullet\bullet$

## **Report Creator**

• Erstellen eines eigenen Berichts und die Funktionen des Berichts-Editors

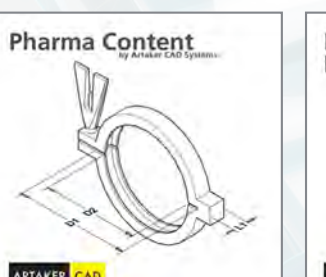

# Kabeltrassen und **Rechteckrohre Content**

**SCHULUNGSZIEL**

**VORKENNTNISSE**

## **Advance Steel Grundschulung**

Die Stahlbau-Software Advance Steel bietet Statikern und Bauzeichnern eine umfangreiche Bibliothek mit intelligenten parametrischen Tragwerkselementen, Stahlverbindungen und Stahlplatten.

Sicherer Umgang mit Windows PC und AutoCAD 3D

- Projekterstellung • Management Tool Grundeinstellungen
- Projekteigenschaften
- Erstellung eines Rasters über mehrere Varianten
- Projektexplorer
	- o Ebenen
	- o Ansichten
	- o Suchkriterien
- Einfügen und Funktionen von: o Profilen
	- o Geländer
	- o Leitern
	- o Treppe
	- o Fundamente
	- o Gitterroste
	- o Fassadenelemente
	- o Platten
	- o Bleche
- o Zusammengesetzte Profile
- o Schweißprofile
- o Portal / Giebelrahmen o Verband
- Verbindungsmanager
- Benutzerdefinierte Verbindungen
- Advance Eigenschaften
- Zeichnungsüberprüfung (z.B.: Kollisionskontrolle)
- Positionsnummern (Einzel- und Hauptteile)
- 
- Kamerapositionen
- Stücklistenerstellung (mit BOM Editor)

4-5 Tage **ace DAUER LEVEL**

• Diverse Zeichnungsableitungen (Einzel-, Hauptteile und Schnitte)

## **Advance Steel Aufbauschulung**

Konfigurieren eigener Zeichnungsableitungsstile, erstellen eigener Prozesse und Verwaltung von Advance Steel mit dem Management Tool.

- Sicherer Umgang mit Windows PC und Advance Steel
- Management Tool o Layer
- o Verhalten der einzelnen Komponenten
- Multiuser Einstellungen
- Zeichnungsstile erstellen und verwalten
- **Stücklistenvorlagen**
- Eigene Profile erstellen
- Erstellen eigener Prototypen
- Anlagen von Prozessen und Prozessfolgen

**SCHULUNGSZIEL**

**VORKENNTNISSE**

**INHALTE**

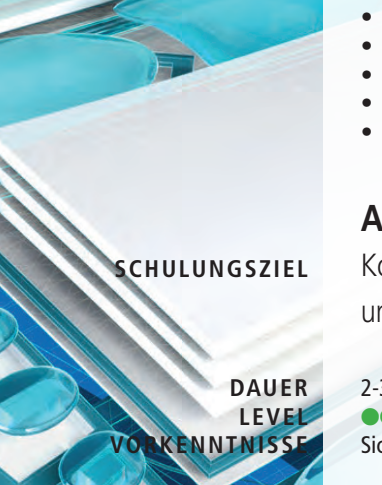

**INHALTE**

Content Pakete sind die perfekte Ergänzung für AutoCAD Plant 3D. Die Bauteile des Pharma-Contents werden in den Reihen A, B und C geliefert. Mit dem Kabeltrassen Content erhalten Sie parametrische Geometrien für Kabeltrassen und können Rechteckrohre und Formstücke erstellen.

**shop.artaker.com/content.html**

# Architektur, Bauwesen, BIM und GIS

## **AutoCAD Architecture Grundschulung**

#### 2 Tage  $\bullet\bullet\bullet$

Erstellen einfacher Elemente für Hochbauprojekte inklusive normgerechter Plandarstellungen und einfacher AutoCAD Architecture-Zeichnungen, Räume auswerten.

Sicherer Umgang mit Windows PC

- Benutzeroberfläche und Grundeinstellungen (Vorlage)
- Multifunktionsleiste und Werkzeugpaletten
- Layerverwaltung in AutoCAD Architecture
- Layerschlüssel in AutoCAD Architecture

## **Projektaufbau und Modellieren von Gebäuden**

- Objektorientiertes Arbeiten
- Wände, Fenster, Türen etc. platzieren und richtig dimensionieren
- Erstellen von Treppen
- Geschossdecken und Dächer
- Räume und Zonen

2 Tage  $\bullet\bullet\bullet$ 

#### **Allgemein INHALTE**

## **Planansichten erstellen**

- Unterschiedliche Darstellungsmöglichkeiten
- Ableitung von Schnitten und Ansichten
- Erstellen einfacher Bauteillisten
- Bemaßungen und automatische Höhenknoten
- Einsatz von Beschriftungen und Planzeichen (MV-Blöcke)

## **Zeichnungserstellung**

- Planlayouts erstellen
- Pläne plotten
- Pläne publizieren

**SCHULUNGSZIEL**

**DAUER LEVEL VORKENNTNISSE**

## **AutoCAD Architecture Aufbauschulung**

Bedienen von AutoCAD Architecture, Erstellen einfacher Elemente für Hochbauprojekte inklusive normgerechter Plandarstellungen und einfacher AutoCAD Architecture-Zeichnungen, Räume auswerten und Planlayouts erstellen.

Schulungsinhalt von AutoCAD Architecture Grundschulung

## **Allgemein**

- Projekt-Verwaltung
- XREF-Verwaltung mit Projekt-Navigator
- Darstellungen und Materialien bearbeiten • Eigenschaftensätze bearbeiten
- Datenaustausch
- Tipps und Tricks aus der Praxis

### **Projektaufbau und Modellieren von Gebäuden**

- Details erstellen • Optimierung des 2D-Arbeitens
- Stile modifizieren
- Eigene Stile erstellen und mit Katalogen verwalten

#### **Planansichten erstellen**

- Eigenschaftensätze auswerten
- Visualisieren und Rendern

## **Zeichnungserstellung**

• Zeichnungsvergleich

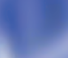

## **SCHULUNGSZIEL**

**DAUER LEVEL VORKENNTNISSE**

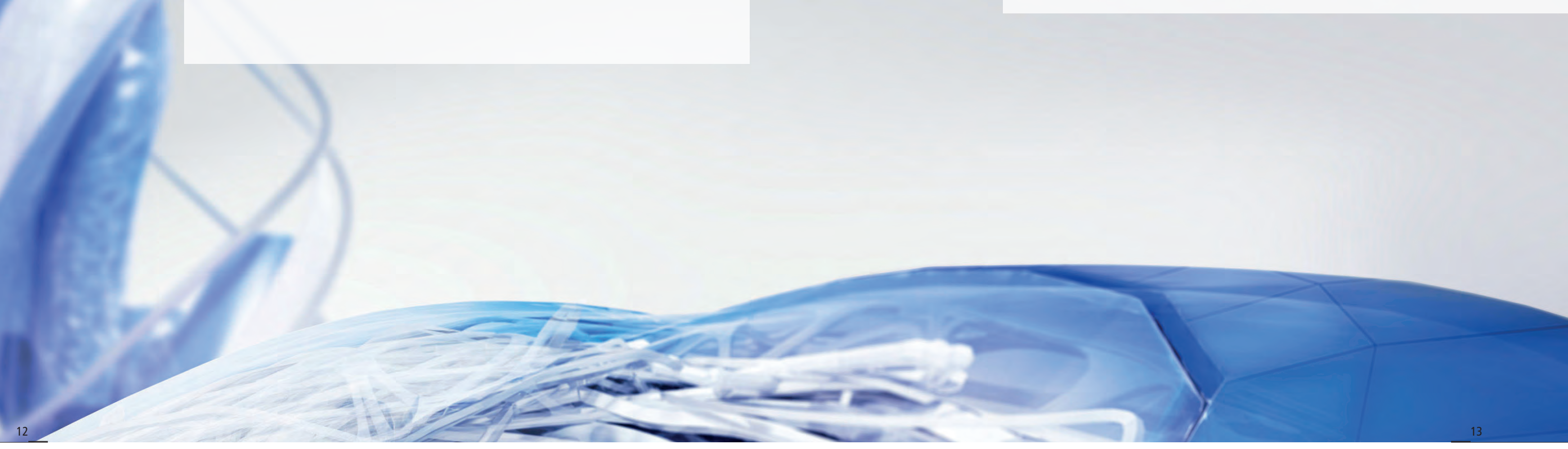

## **Autodesk Revit / Revit LT Grundschulung**

Erstellen einfacher Elemente für Hochbauprojekte inklusive normgerechter

2 Tage  $\bullet\bullet\bullet$ 

Plandarstellungen und einfacher Revit-Modelle, Planansichten in Layouts.

Sicherer Umgang mit Windows PC

- Kennenlernen der Revit Benutzeroberfläche
- Anpassen der Arbeitsumgebung

- Bedienen des Projektbrowsers
- Bedienen des Eigenschaftenfensters
- Kennenlernen der Objektstile und grafischen Überschreibung
- Materialeditor

## **Projektaufbau und Modellieren von Gebäuden**

- Arbeiten mit Revit Bauteilen (Familien)
- Wände, Fenster, Türen etc. platzieren und richtig dimensionieren
- Erstellen von Treppen
- Geschossdecken und Dächer
- Grundlagen zum parametrischen Modellieren
- Einsetzen von Möbel

#### **Allgemein INHALTE**

1 Tag  $\bullet\bullet\bullet$ 

## **Planansichten erstellen**

- Erstellen von unterschiedlichen Grundrissen, Schnitten, 3D Ansichten
- Erstellen von Bauteillisten
- Formatieren von Bauteillisten
- 3D Renderings erstellen in der Cloud
- 3D Schnitt Erstellung

## **Zeichnungserstellung**

- Beschriftungen und Bemaßungen von Ansichten und Schnitten
- Beschriftungen und Bemaßungen von 3D-Ansichten
- Planlayouts erstellen
- Pläne zusammenstellen
- Planausdruck

**SCHULUNGSZIEL**

**DAUER LEVEL VORKENNTNISSE**

# Architektur, Bauwesen, BIM und GIS

## **Autodesk Revit / Revit LT Aufbauschulung**

Ausarbeiten von Revit Modellen, Importieren und Exportieren diverser Dateiformate sowie das Erstellen von 3D-Renderings in der Cloud und grafische Darstellungen von 3D-Ansichten.

Autodesk Revit / LT Grundschulung

## **Allgemein**

- Projektbrowserstruktur verändern lernen
- Import von DWG /DXF Dateien
- 

• Export DWG / DXF und Export Bauteillisten • Auf projektspezifische Probleme der Teilnehmer wird eingegangen

## **Projektaufbau und Modellieren von Gebäuden**

- Vermessungspunkt und Basispunkt richtig anwenden
- Gelände erstellen

#### **Planansichten erstellen**

• Möglichkeiten der grafischen Ausarbeitung von 3D-Ansichten

### **Zeichnungserstellung**

• Planköpfe und Raumstempel individuell anpassen

**SCHULUNGSZIEL**

**DAUER LEVEL VORKENNTNISSE**

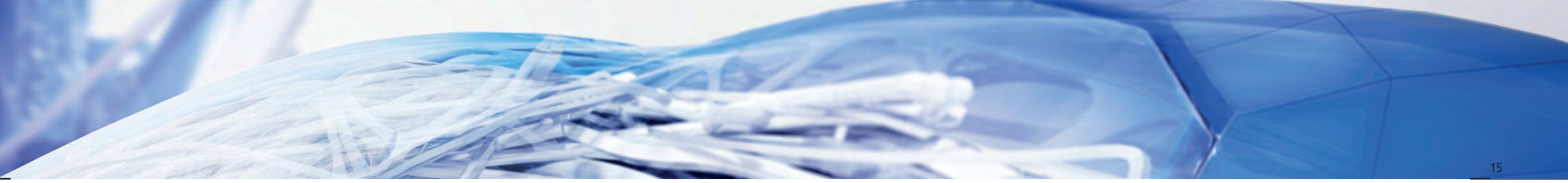

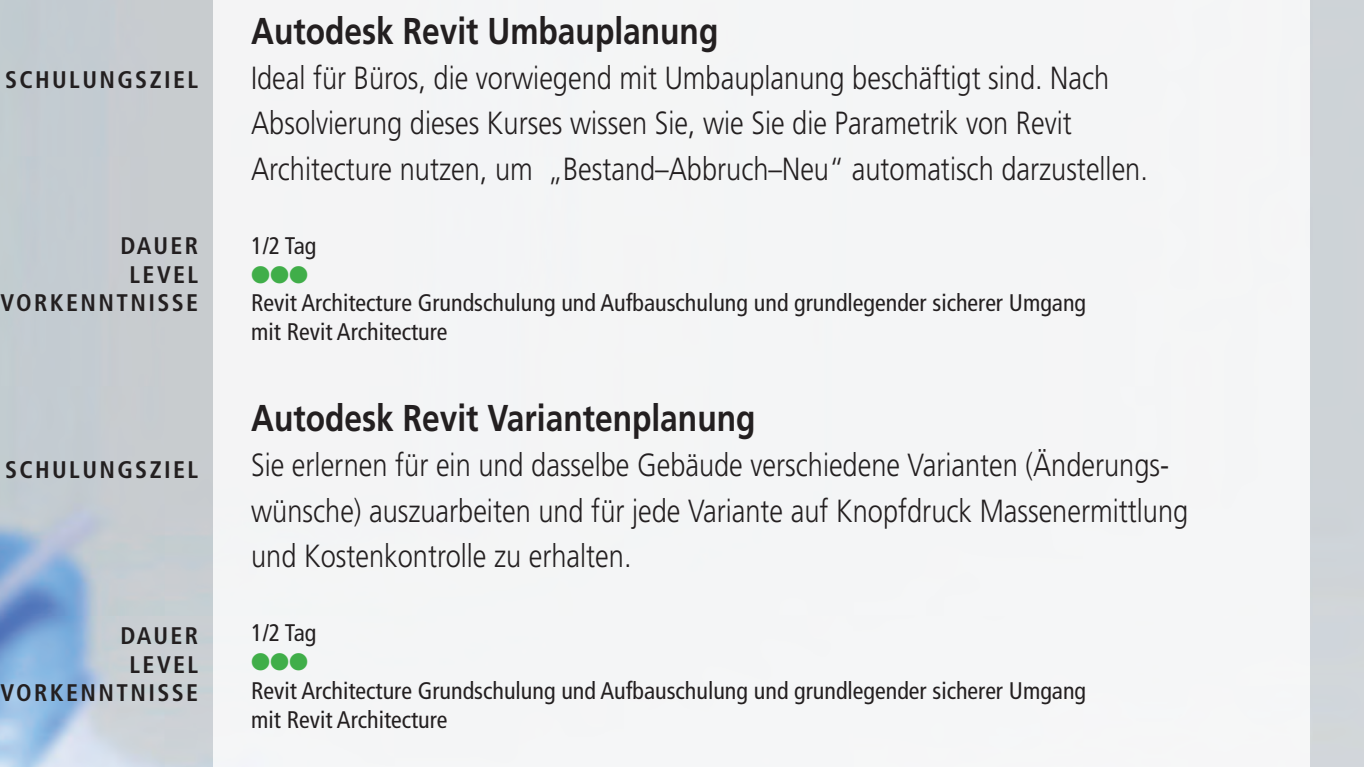

# Architektur, Bauwesen, BIM und GIS

# **Autodesk Revit Architecture Familienschulung**

Modellieren und Parametrisieren von 3D–Revit Familien (.rfa-Datei), Anwendungsbeispiele verschachtelter Familien. Sie können selbständig z.B. Möbel oder Fenster bauen und mit Eigenschaften versehen.

Revit Architecture Grundschulung und Aufbauschulung und grundlegender sicherer Umgang

• Oberfläche der Bauteilfamilienerstellung

• Hauptkategorien und Unterkategorien

## **Modellierung**

• Grundlagen der Modellierung in Revit Bauteilfamilien • Wichtige Einstellungen in der Familie (Wahl der richtigen Vorlage, Kategorie etc.) • Erstellen und Anwenden von Typen- und Exemplar-Parametern (Länge, Winkel, Material etc.)

1 Tag  $\bullet\bullet\bullet$ **DAUER**

mit Revit Architecture **LEVEL VORKENNTNISSE**

> **Allgemein INHALTE**

- 
- 
- 
- Testen einer Beispiel-Familie
- Laden der Familie in ein bestehendes Projekt
- 
- 
- Einführung gemeinsam genutzter Parameter

• Modellieren einer Beispielfamilie mit mehreren Material- und Längenparametern • Erstellen einer individuellen Beschriftungsfamilie für Stützen

#### **Ansichtserstellung**

• Bauteilfamilien in Ansichten (Grundriss, 3D bzw. Darstellungstiefe)

- Sichtbarkeiten
- 

• Einbinden der eigenen Parameter in Bauteilelisten und Auswertungen

**SCHULUNGSZIEL**

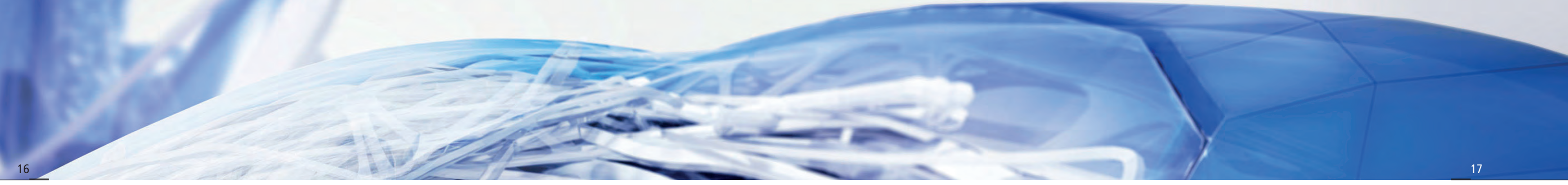

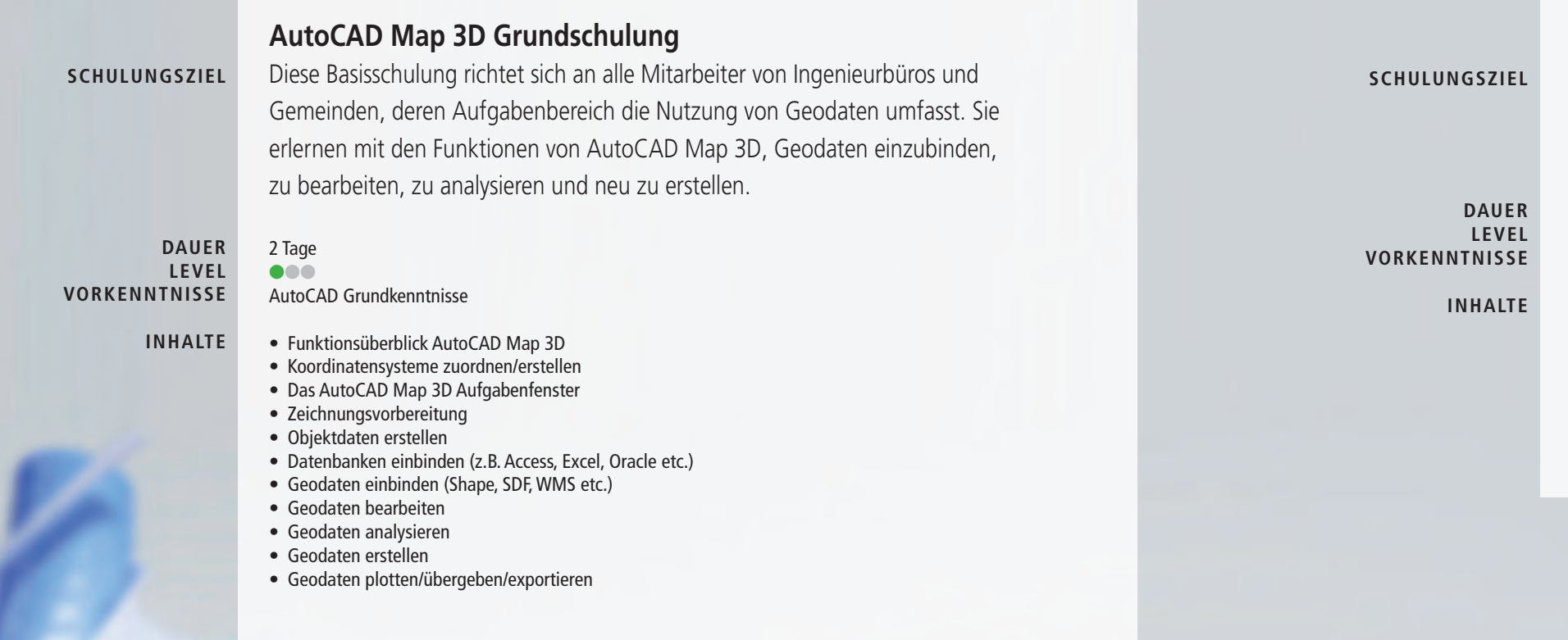

# Architektur, Bauwesen, BIM und GIS

## **Civil 3D Grundschulung**

Vermittlung von Basiskenntnissen im Umgang mit Civil 3D. Durch praxisorientiertes Arbeiten während der Schulung kann der Anwender das Gelernte im Arbeitsalltag umsetzen und schnell die Produktivität steigern.

2 Tage lll AutoCAD Grundkenntnisse

• Erstellen eines digitalen Geländemodells • Konstruieren von Achsen für Trassen/Schnittkonstruktionen (Längsschnitte) • Verschneidungen/Elementkanten (z.B. Fundamentplatte)

- 
- Arbeiten mit 3D Profilkörper/Querschnitte (z.B. Damm)
- Erstellen von Querprofilen/Querprofilpläne
- 
- Massenberechnungen • Erstellen von Objektstilen für den Lageplan

## **Turn On Architektur Festival - BIM anders gesehen**

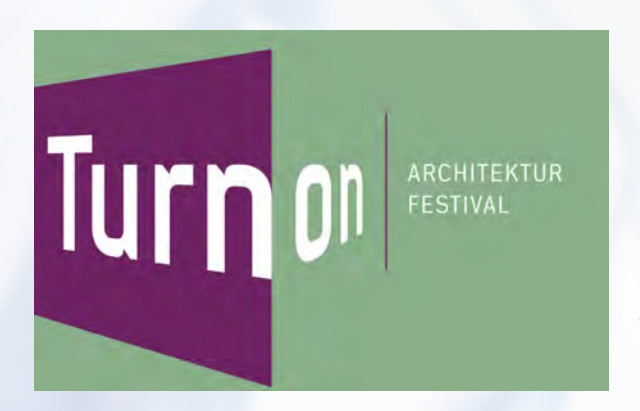

In unserer sich schnell entwickelnden Zeit verändern sich auch die gesellschaftlichen, politischen und technologischen Rahmenbedingungen und damit die Ziele des Bauens. Die Welt der Architektur präsentiert sich heute vielfältig und bewegt wie ein Kaleidoskop.

Das ausgewählte Programm des Turn On Festivals widmet sich einmal jährlich besonders interessanten Partikeln der Architektur Szene und gibt Einblick in die bauliche Weiterentwicklung.

Artaker CAD Systems hat in den letzten fünf Jahren ebenfalls mit spannenden Vortragen teilgenommen. Die Aufzeichnungen dazu finden Sie in unserem YouTube-Channel: **www.youtube.com/user/ArtakerCAD www.turn-on.at**

# **BIM Symposium**  Hochkarätige Referenten zum Thema BIM **www.bimsymposium.at**

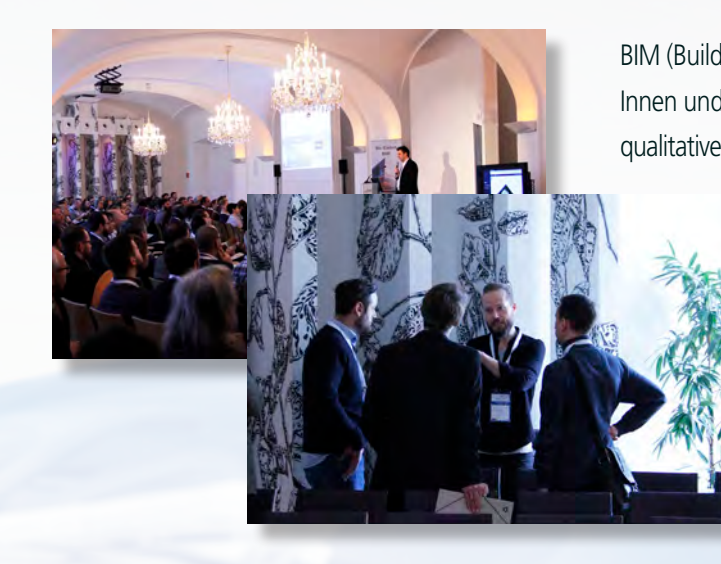

BIM (Building Information Modeling) ist derzeit ein Fokusthema bei Architekt-Innen und anderen FachplanerInnen. Um die Diskussion in der Fachwelt mit qualitativen Inhalten zu unterstützen, bietet das von Artaker jährlich veranstaltete

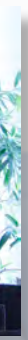

BIM Symposium allen am Planungsprozess Beteiligten einen kompakten Überblick über die Vorteile von BIM, dessen Einsatzmöglichkeiten und seine praktische Anwendung. Darüber hinaus soll ein Blick in die zum Teil schon gelebte Zukunft gewährt werden: Sei es das Arbeiten aller Projektbeteiligten unabhängig von ihrem Standort an einem gemeinsamen Bauprojekt dank digitaler Kollaborationstechnologien oder die interaktive Visualisierung von Bauprojekten dank Virtual Reality.

# AutoCAD und AutoCAD LT

 - Objektbeschriftungsmaßstab stellen eines Materialauszuges

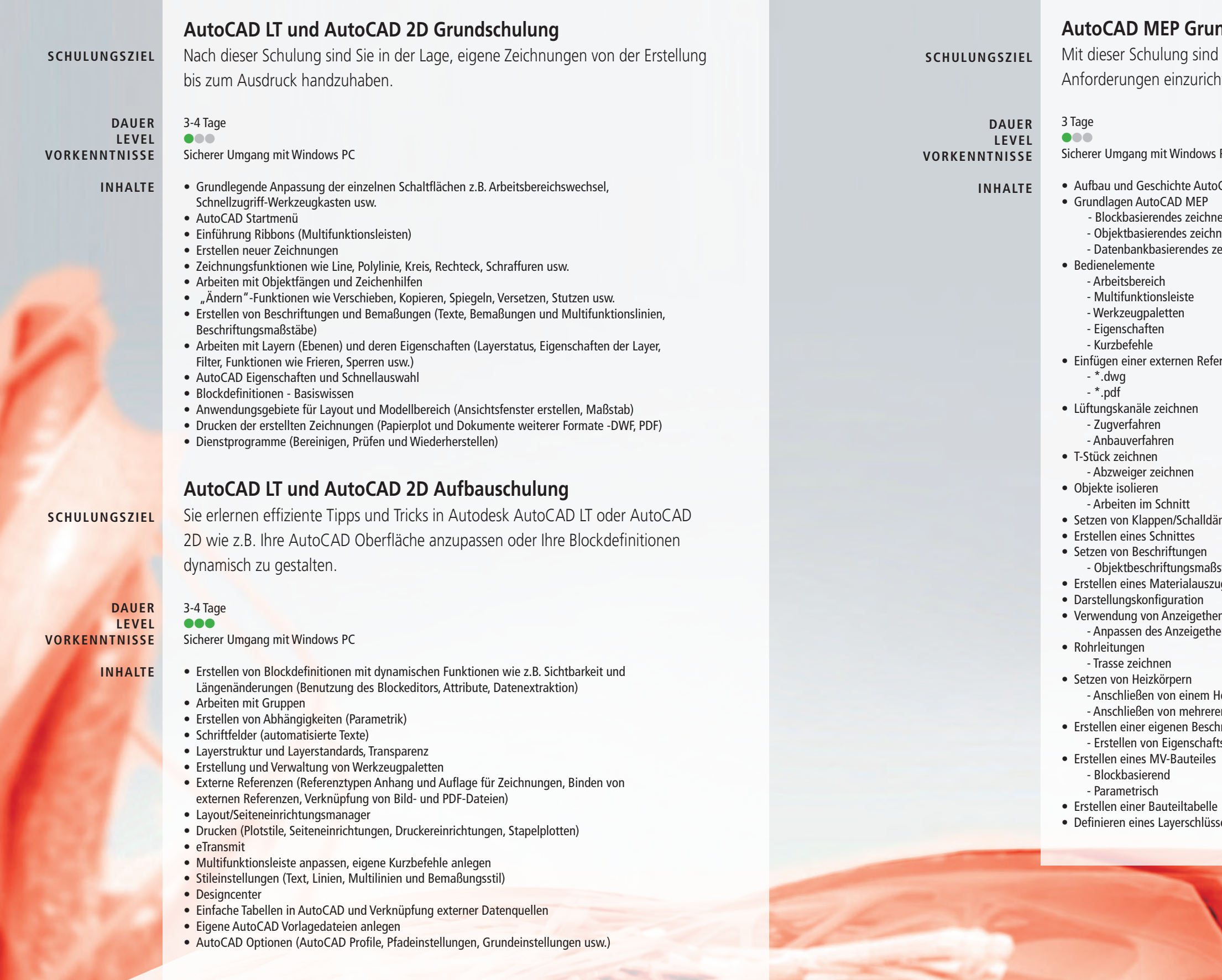

## **AutoCAD MEP Grundschulung**

t dieser Schulung sind Sie in der Lage, AutoCAD MEP nach Ihren forderungen einzurichten und Zeichnungen in 3D zu erstellen.

erer Umgang mit Windows PC

ufbau und Geschichte AutoCAD MEP

- Blockbasierendes zeichnen - Objektbasierendes zeichnen - Datenbankbasierendes zeichnen

nfügen einer externen Referenz

etzen von Klappen/Schalldämpfern

• Verwendung von Anzeigethemenstilen - Anpassen des Anzeigethemenstil

 - Anschließen von einem Heizkörper - Anschließen von mehreren Heizkörpern stellen einer eigenen Beschriftung - Erstellen von Eigenschaftsdatensätzen

efinieren eines Layerschlüsselstil

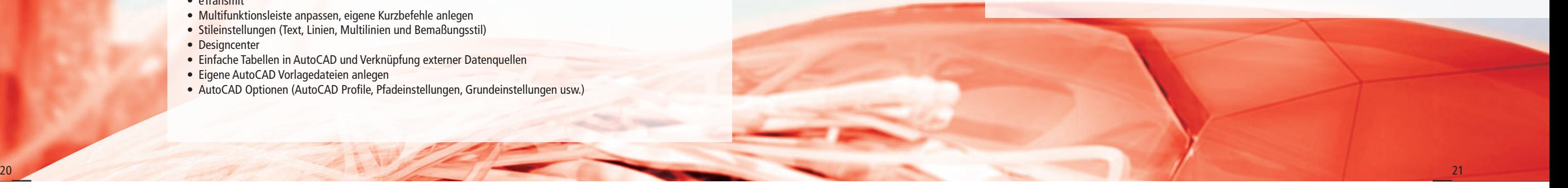

# BIM Ausbildung

5 Tage (Gesamt)  $\bullet\bullet\bullet$ 

## **Theorie & Revit Basic**

## **BIM-Grundlagen (1 Tag)**

In diesem Einführungsmodul erhalten Sie einen fundierten Überblick über die BIM-Arbeitsweise und die einschlägige Terminologie. Die dargestellten Themen zeigen sowohl Potenziale wie auch Grenzen dieser neuen Arbeitsmethodik auf. Damit wird ermöglicht, eine qualifizierte persönliche Einschätzung der Bedeutung von BIM für den konkreten eigenen Arbeitskontext vorzunehmen.

### **Inhalte**

• BIM Grundlagen

- BIM Werkzeuge und Dateiformate
- Integrale Planung im Open-BIM
- BIM Standards

Das Modul BIM-PlanerIn, das sich primär an Architekturschaffende und BauingenieurInnen richtet, vermittelt einen kompakten Überblick über das Job-Profil der BIM-Planerin, des BIM-Planers, also derjenigen Person, deren Aufgabe es ist, qualifizierte BIM-Inhalte nach den Vorgaben des BIM-Managements zu produzieren. Einschlägige Werkzeuge, Datenformate und Prozesse werden vorgestellt und vor dem Hintergrund interdisziplinärer Zusammenarbeit detailliert erläutert.

#### **Inhalte**

- Horizontales BIM (4D/5D/6D) nach ÖNORM A 6241-2
- Bestandserhebung
- Modellierung
- Qualitätsmanagement
- ASI-Merkmalserver

6 Tage (Gesamt) **ac**l

**Autodesk Revit Basic (3 Tage)**

In dieser Einheit lernen Sie die Grundbegriffe des Revit, die Modellierungsmöglichkeiten, Erstellen von Plänen unterschiedlicher Maßstäbe und Detaillierungen, aber auch den Projektaufbau und Administrierung eines Revit Modells.

#### **Inhalte**

- Benutzeroberfläche, Anpassung von Projekt- und Programmspezifischen Einstellungen
- Aufbaumöglichkeiten eines Revit Projekts (Geschosse, Achsen, etc.)
- Bauteilorientiertes 3D Modellieren (Wände, Fenster Türen, Geschossdecken, etc.)
- Vorstellung und Anwendung unterschiedlicher Parametrisierungsmöglichkeiten
- Erstellen von Grundrissen, Schnitten, Axonometrien, Perspektiven, Details, etc.
- Ausarbeiten des Modells (Bemaßen, Kotieren, Beschriften von Grundrissen, Schnitten, Details, Ansichten etc.)
- Darstellungsmöglichkeiten der Ausgearbeiteten Ansichten für Entwurf, Einreichung, etc.
- Erstellen und Einstellen von Bauteillisten und Raumlisten
- Zusammenstellung von Layouts
- Verwalten und organisieren des 3D Modells in Revit (Materialien, Strichstärken, Fangpunkten, etc.)
- Exportieren und Importieren von Plänen (Grundrisse, Schnitte, etc.) und Listen

## **Revit Basic & Advanced - Architektur**

#### **BIM-PlanerIn (1 Tag) SCHULUNGSMODUL**

## **Autodesk Revit Basic (3 Tage)**

In diesen Einheiten lernen Sie den sicheren Umgang mit Revit in einer praxisgerechten Projektumgebung. Der Fokus liegt hierbei auf der richtigen Art und Weise der Datenmodellierung um die Austauschfähigkeit mit weiteren Fachplanern größtmöglich zu halten.

#### **Inhalte**

- Benutzeroberfläche, Anpassung von Projekt- und Programmspezifischen Einstellungen
- Bauteilorientiertes 3D Modellieren (Wände, Fenster Türen, Geschossdecken, etc.)
- Vorstellung und Anwendung unterschiedlicher Parametrisierungsmöglichkeiten
- Erstellen von Grundrissen, Schnitten, Axonometrien, Perspektiven, Details, etc.
	-
	-
- 
- Aufbaumöglichkeiten eines Revit Projekts (Geschosse, Achsen, etc.)
- 
- 
- Ausarbeiten des Modells (Bemaßen, Kotieren, Beschriften von Grundrissen, Schnitten, Details, Ansichten etc.) • Darstellungsmöglichkeiten der Ausgearbeiteten Ansichten für Entwurf, Einreichung, etc.
- 
- Erstellen und Einstellen von Bauteillisten und Raumlisten
- Zusammenstellung von Layouts
- Verwalten und organisieren des 3D Modells in Revit (Materialien, Strichstärken, Fangpunkten, etc.) • Exportieren und Importieren von Plänen (Grundrisse, Schnitte, etc.) und Listen

## **BIM-Software Advanced - Architektur (3 Tage)**

- In diesen Einheiten lernen Sie den sicheren Umgang mit Revit in einer praxisgerechten
- Projektumgebung. Der Fokus liegt hierbei auf der richtigen Art und Weise der Daten-
- modellierung um die Austauschfähigkeit mit weiteren Fachplanern größtmöglich zu halten.

## **Inhalte**

• Projektübergreifende Koordinierung des Projektursprungs

- Vorlagedateien
- Ebenen- und Rastermanagement
- Elementtypologien
- 
- Komplexe Geometrien und deren Handhabung
- Effizientes Modellieren
- Bauplatzstudien

• Modelliergrundsätze und -konventionen für die interdisziplinäre Zusammenarbeit

**DAUER LEVEL** 

## **SCHULUNGSMODUL**

## **SCHULUNGSMODUL**

#### **SCHULUNGSMODUL**

**DAUER LEVEL** 

## **SCHULUNGSMODUL**

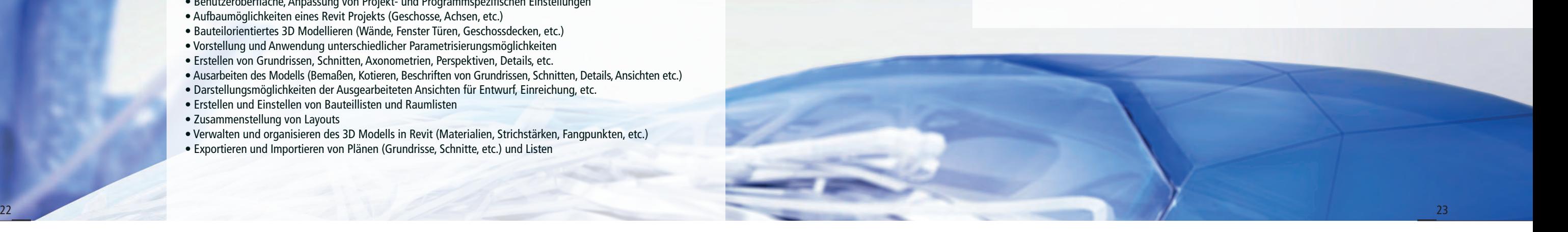

# BIM Ausbildung

4 Tage (Gesamt)  $\bullet\bullet\bullet$ 

## **BIM Software TGA-HKLS**

## **Autodesk Revit (4 Tage)**

#### **1. BIM-Theorie**

- Grundlagen, Werkzeuge und Datenformate
- BIM + Integrale Planung
- BIM Standards: Überblick intern. Standards

### BIM-Umsetzung

- Technische und organisatorische Umsetzung
- Fachbereichsmodelle/Templates (Verweis auf Prozess-Standard)
- Projektbeispiel öffnen und zeigen

## **Revit Grundlagen**

### Revit Kennenlernen

- Revit Oberfläche: Menüs, Projektbrowser, Eigenschaftenfenster, Systembrowser
- Projektbrowser: Gliederung der Struktur, Vergleich mit dem BAU-Template (Erwähnung der 192 Ansichten) • Eigenschaftsfenster: Gliederung in Kategorien, Gliederung der Parameter in Unterkategorien, Erklärung Unterschied Exemplar-Parameter und Typparameter
- Erklärung der Befehle in den einzelnen Reitern in Revit: Architektur, Ingenieurbau, Gebäudetechnik, Einfügen, Beschriften, Berechnung, Zusammenarbeit, Ansicht, Verwalten Zusatzmodule, Ändern-Befehlsgruppe: Befehle im Einzelnen
- Navigation (2D+3D): Drehen, Vergrößern, Verkleinern, Kompass

#### Ebenen + Raster + Projektbrowser

- Ebenen: Erwähnung Verknüpfung von der Architektur, Erwähnung Revit-Handhabung, Erwähnung Level Manager
- Raster: Erwähnung Verknüpfung von der Architektur, Erstellen, Funktionen (Projekt-Positionierung)
- Projektbrowser: Erstellung Grundrisse Revit-Handhabung, Erstellung mit Browser Struktur Tool
- Bildausschnitt: Erwähnung Kopieren von der Architektur, Erstellung eigener Bildausschnitte, Gesamtmodell (Projekt-Abgrenzung)
- Planausschnitt: Erstellung von Planausschnitten, Funktion Planausschnitt, Sicht Ergänzung in der Ansicht

• Grundrisse + Schnitte + Ansichten + Perspektiven + Zeichenansichten • Sichtbarkeit + Ansichtsvorlagen + Bildausschnitt

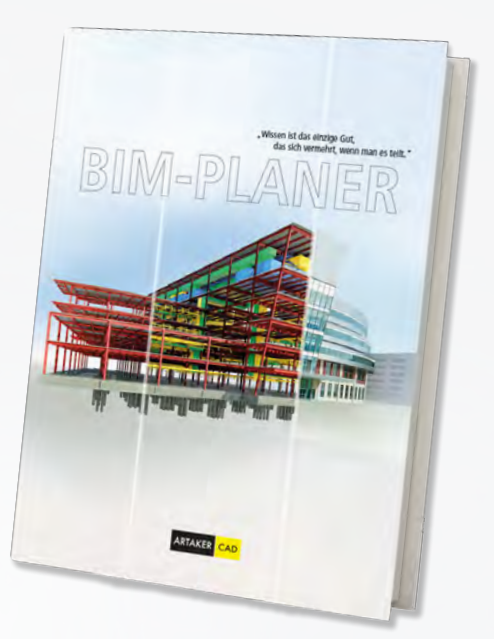

#### **3. Revit Modellbereich**

- Architektur / MEP Räume: Unterschiede
- Haustechnische Elemente
	- Kategorie: Unterschiede, Funktionalität
	- Bibliothek (SmartFamilieBrowser, Template, Autodesk Libraries, Projektfamilien)
	- Elemente erstellen, Parameter
	- Grafiken: Überschreibung
- Kanalgewerk: Lüftung
	- Luftkanal / Kanalzubehör: Geräte erstellen, ändern
	- Isolierung Luftkanäle
- Rohrgewerk: Heizung / Kälte
	- Rohrleitungen / Heizkörper: Geräte erstellen, ändern
	- Fußbodenheizungen erstellen
	- Isolierung von Rohrleitungen
- Rohrgewerk: Sanitär
	- Sanitär Objekte (Kopieren / Überwachen)
	- Allgemeinobjekte platzieren / ausrichten
	- Rohrleitungen Sanitär / Schmutzwasser erstellen, ändern
	- Isolierung von Rohrleitungen
- Sprinkler
	- Rohrnetz erstellen, System anlagen
	- Optional: Visualisierung Draufsicht, Isometrie: Filter, Farblegende
- Durchbrüche: Durchbruch-Grundrisse, Einbau, Beschriftung
- Modellieren im Bestand
	- Phasen: Bestand, Abbruch, Neu
	- Grafiken: Einstellung

**DAUER LEVEL** 

**SCHULUNGSMODUL**

- Flächen (Flächenpläne: Raumnutzung)
- 

• Farbschema anhand Räume, Legenden (Bsp. nach TGA Parameter) • Farbschema anhand Flächen, Legenden (Bsp. Funktionalität nach Gewerken)

#### **4. Revit Planbereich**

- 
- 
- Details / Legende
- Schemata
- Beschriften + Bemassen
- Flächen + Farbschema
- $\bullet$  Bauteillisten + Parameter
- Pläne + Drucken

#### **5. Revit Zusammenarbeit**

- Zentraldatei + Bearbeitungsbereiche
- Verknüpfungen
- Kollisionsprüfung

#### • Disziplinübergreifende Kategorien

## **BIM-Ausbildung**

In unserem BIM-Planer Folder finden Sie alle BIM-Schulungen und Trainings speziell für Ihre Firma aufgelistet. Für Ihr Team und Ihre Anforderungen individuell kombinierbar!

Die Grundlage für eine erfolgreiche Anwendung des BIM-Prozesses sind neben dem richtigen Werkzeug vor allem auch gut geschulte Anwender. Mit dem BIM-Ausbildungsprogramm stellen wir eine fundierte und standardisierte Ausbildung zur Verfügung.

Mit dem BIM Planer kompakt Lehrgang erhalten Sie neben der theoretischen Basis eine umfassende BIM Software Ausbildung. Dabei wird besonders auf die Werkzeuge und BIM-Arbeitsweise eingegangen. Den Abschluss bildet eine fundierte Experten-Schulung, in der Sie getrennt nach Ihrem jeweiligen Aufgabenbereich die BIM-Methodik für Architektur, Tragwerksplanung oder Gebäudetechnik perfektionieren.

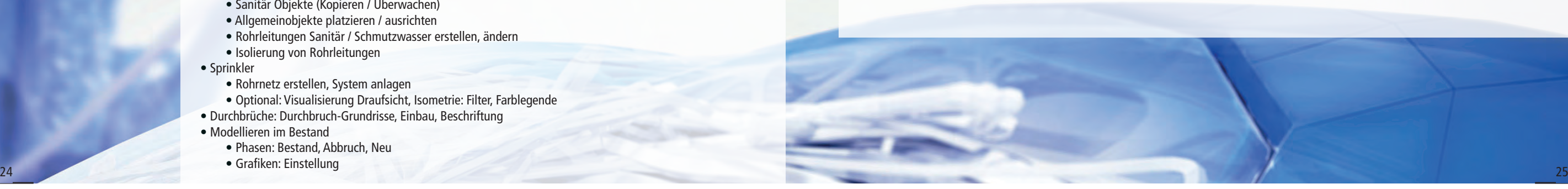

# BIM Ausbildung

3 Tage (Gesamt) **ac**l

## **BIM Software TGA-Elektroplanung**

## **Autodesk Revit (3 Tage)**

#### **1. BIM-Theorie**

- Grundlagen, Werkzeuge und Datenformate
- BIM + Integrale Planung
- BIM Standards: Überblick intern. Standards

#### BIM-Umsetzung

- Technische und organisatorische Umsetzung
- Fachbereichsmodelle/Templates (Verweis auf Prozess-Standard)
- Projektbeispiel öffnen und zeigen

#### **2. Revit Grundlagen**

Revit Kennenlernen

- Revit Oberfläche: Menüs, Projektbrowser, Eigenschaftenfenster, Systembrowser
- Projektbrowser: Gliederung der Struktur, Vergleich mit dem BAU-Template (Erwähnung der 192 Ansichten)
- Eigenschaftsfenster: Gliederung in Kategorien, Gliederung der Parameter in Unterkategorien, Erklärung Unterschied Exemplar-Parameter und Typparameter
- Erklärung der Befehle in den einzelnen Reitern in Revit: Architektur, Ingenieurbau, Gebäudetechnik, Einfügen, Beschriften, Berechnung, Zusammenarbeit, Ansicht, Verwalten Zusatzmodule, Ändern-Befehlsgruppe: Befehle im Einzelnen
- Navigation (2D+3D): Drehen, Vergrößern, Verkleinern, Kompass

#### Ebenen + Raster + Projektbrowser

- Ebenen: Erwähnung Verknüpfung von der Architektur, Erwähnung Revit-Handhabung, Erwähnung Level Manager
- Raster: Erwähnung Verknüpfung von der Architektur, Erstellen, Funktionen (Projekt-Positionierung)
- Projektbrowser: Erstellung Grundrisse Revit-Handhabung, Erstellung mit Browser Struktur Tool
- Bildausschnitt: Erwähnung Kopieren von der Architektur, Erstellung eigener Bildausschnitte, Gesamtmodell (Projekt-Abgrenzung)
- Planausschnitt: Erstellung von Planausschnitten, Funktion Planausschnitt, Sicht Ergänzung in der Ansicht

6 Tage (Gesamt) **ODD** 

#### **3. Revit Modellbereich**

- Architektur / MEP Räume: Unterschiede
- Haustechnische Elemente, HKLS Komponente allgemein
- Schemata erstellen
- Fokus auf Elektro Komponente:
	- Kabeltrassen
	- Lichtschalter / Steckdosen (Allgemein Komponente)
	- Brandmeldeanlage / Sicherheitsgeräte
	- Beleuchtung / Sicherheitsbeleuchtung
	- Elektro Geräte: Trafos / Notstromanlage
	- Verteiler
	- Einlegearbeiten: Leerrohre erstellen in 2D/3D
	- Fundamenterder erstellen in 2D
- gbXML-Datei
	- Modelvorbereitung für Lichtberechnung in Dialux
	- Projektinformationen
	- **Exportieren**
- Durchbrüche: Durchbruch-Grundrisse, Einbau, Beschriftung
- Modellieren im Bestand
	- Phasen: Bestand, Abbruch, Neu
	- Grafiken: Einstellung
- Familieneditor Grundlagen einfache parametrisierte Familien erstellen

#### **4. Revit Planbereich**

- Grundrisse + Schnitte + Ansichten + Perspektiven + Zeichenansichten
- Sichtbarkeit + Ansichtsvorlagen + Bildausschnitt

**DAUER LEVEL** 

**SCHULUNGSMODUL**

- Details / Legende
- Schemata
- Beschriften + Bemassen
	- Flächen + Farbschema
	- Bauteillisten + Parameter
	- Pläne + Drucken

### **5. Revit Zusammenarbeit**

- Zentraldatei + Bearbeitungsbereiche
- Verknüpfungen
- Kollisionsprüfung

• Disziplinübergreifende Kategorien

# **Autodesk Revit Basic & Advanced - Tragwerksplanung**

## **Autodesk Revit Basic (3 Tage)**

In dieser Einheit lernen Sie die Grundbegriffe des Revit, die Modellierungsmöglichkeiten,

Erstellen von Plänen unterschiedlicher Maßstäbe und Detaillierungen, aber auch den

Projektaufbau und Administrierung eines Revit Modells.

#### **Inhalte**

• Benutzeroberfläche, Anpassung von Projekt- und Programmspezifischen Einstellungen

• Aufbaumöglichkeiten eines Revit Projekts (Geschosse, Achsen, etc.)

• Bauteilorientiertes 3D Modellieren (Wände, Fenster Türen, Geschossdecken, etc.)

• Vorstellung und Anwendung unterschiedlicher Parametrisierungsmöglichkeiten

• Erstellen von Grundrissen, Schnitten, Axonometrien, Perspektiven, Details, etc.

• Ausarbeiten des Modells (Bemaßen, Kotieren, Beschriften von Grundrissen, Schnitten, Details, Ansichten etc.) • Darstellungsmöglichkeiten der Ausgearbeiteten Ansichten für Entwurf, Einreichung, etc.

• Erstellen und Einstellen von Bauteillisten und Raumlisten

- 
- 
- 
- 
- 
- 
- Zusammenstellung von Layouts
- 
- 

• Verwalten und organisieren des 3D Modells in Revit (Materialien, Strichstärken, Fangpunkten, etc.) • Exportieren und Importieren von Plänen (Grundrisse, Schnitte, etc.) und Listen

## **BIM-Software Advanced - Tragwerksplanung (3 Tage)**

In diesen Einheiten wird auf die Vorbereitung eines Gebäudedatenmodells zur statischen Berechnung eingegangen. Darauffolgend wird auf die Weiterverwendung des Modells zur Schalungsplanerstellung herangezogen.

## **Inhalte**

• Projektübergreifende Koordinierung des Projektursprungs • Modelliergrundsätze und -konventionen für die interdisziplinäre Zusammenarbeit

- Mögliche Berechnungssoftware
- Vorlagedateien
- Ebenen- und Rastermanagement
- Massivbau- & Stahl/Holzbauelemente
- 
- Bearbeitung des Analytisches Modells
- Mögliche Vorlagen für Schalungspläne
- Effiziente Ansichtsgenerierung der Bauteile

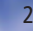

**DAUER LEVEL** 

#### **SCHULUNGSMODUL**

# BIM 360 Lösungen

1 Tag (Gesamt) **ace** 

## **Mängelmanagement und Checklisten auf der Baustelle**

## **BIM 360 Field Workshop (1 Tag)**

BIM 360 Field ist eine Lösung zur Bauinformationsverwaltung für 2D- und 3D-Umgebungen, die mobile Technologien für den Baustelleneinsatz mit cloud-basierten Kollaborations- und Berichtsfunktionen kombiniert.

Durch Verwendung von Mängel-Checklisten, Gerätenachverfolgung und täglichen Berichten optimieren Sie die Kommunikation zwischen Planungsbüro und Baustelle und verbessern damit Qualität, Sicherheit und Inbetriebnahme von Bauprojekten. Am Ende erhalten Sie ein komplettes Bautagebuch, in dem der Entstehungsprozess des Bauwerkes dokumentiert ist.

### **Inhalte**

- Kurzüberblick BIM für die Baustelle
- Digitales Baustellenmanagement
- Testprojekt anlegen und einrichten • Prozesse mit Workflows abbilden
- Mängelmanagement
- Checklisten
- Aufgaben und Bautagebuch
- Dashboards und Berichtswesen

## **BIM Projektüberprüfung und Kollaboration**

1/2 Tag (Gesamt)

 $\bullet\bullet\bullet$ 

## **BIM 360 Glue Workshop (1/2 Tag)**

BIM 360 Glue ermöglicht jederzeit und von überall den Zugriff auf die neuesten Projektmodelle und die Daten des gesamten Projektlebenszyklus. Die Software ermöglicht multidisziplinären Teams, Koordinationsprobleme schnell zu identifizieren und zu lösen. Es bietet Cloud-basierte Workflows für die BIM-Koordination, Kollaboration und Analyse.

#### **Inhalte**

- Kurzüberblick BIM konforme Arbeitsweise
- Testprojekt anlegen und einrichten
- Integration in Revit
- Integration von Navisworks
- Workflows für BIM-Koordination, Kollaboration und Analyse
- Projektüberprüfung
- Kommunikationsregeln
- Mobiles Arbeiten

**DAUER LEVEL** 

## **SCHULUNGSMODUL**

# **Professionelle Bau-Dokumentenverwaltung**

## **BIM 360 Docs Workshop (1 Tag)**

BIM 360 Docs ist ein Cloud-Speicher mit professioneller Dokumentenverwaltung, Rechtemanagement und nützlichen Workflows.

Es unterstützt Sie dabei Ihr Bauprojekt rechtzeitig und innerhalb Ihres Budgets fertigzustellen. Jeder in Ihrem Projektteam hat Zugang zu der neuesten Version von Dokumenten und Plänen, sowohl im Büro als auch auf der Baustelle. Single Source of Truth – EIN Ablageort für alle Projektbeteiligten dadurch sparen Sie Zeit, reduzieren Risiken und minimieren Nacharbeiten.

1 Tag (Gesamt)  $\bullet\bullet\bullet$ **DAUER LEVEL** 

### **Inhalte**

• Kurzüberblick effizientes Dokumentenmanagement (optimale Ablagestruktur) • Extrahierung von 2D-Plänen aus 3D-Modellen • Ansichtenfunktion (Viewer für über 50 Dateiformate) • Arbeiten mit Dokumenten, Berechtigungsstruktur, Versionierung

- 
- 
- Testprojekt anlegen und einrichten
- 
- Aufgabenmanagement

**DAUER LEVEL** 

#### **SCHULUNGSMODUL**

**SCHULUNGSMODUL**

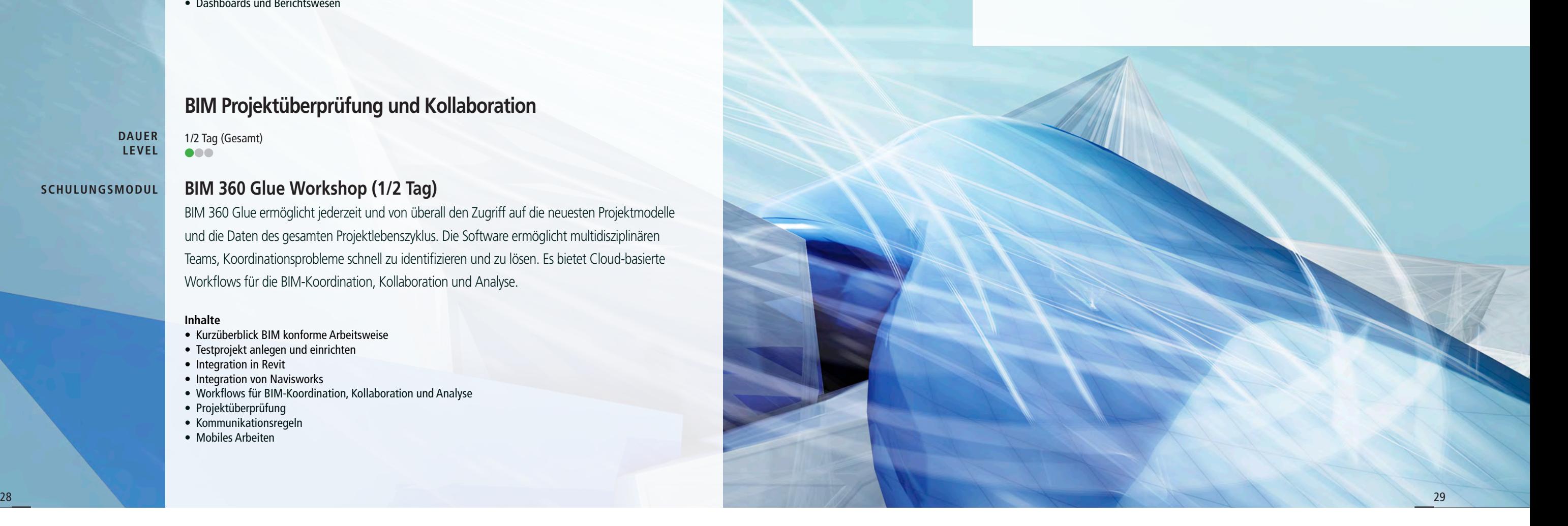

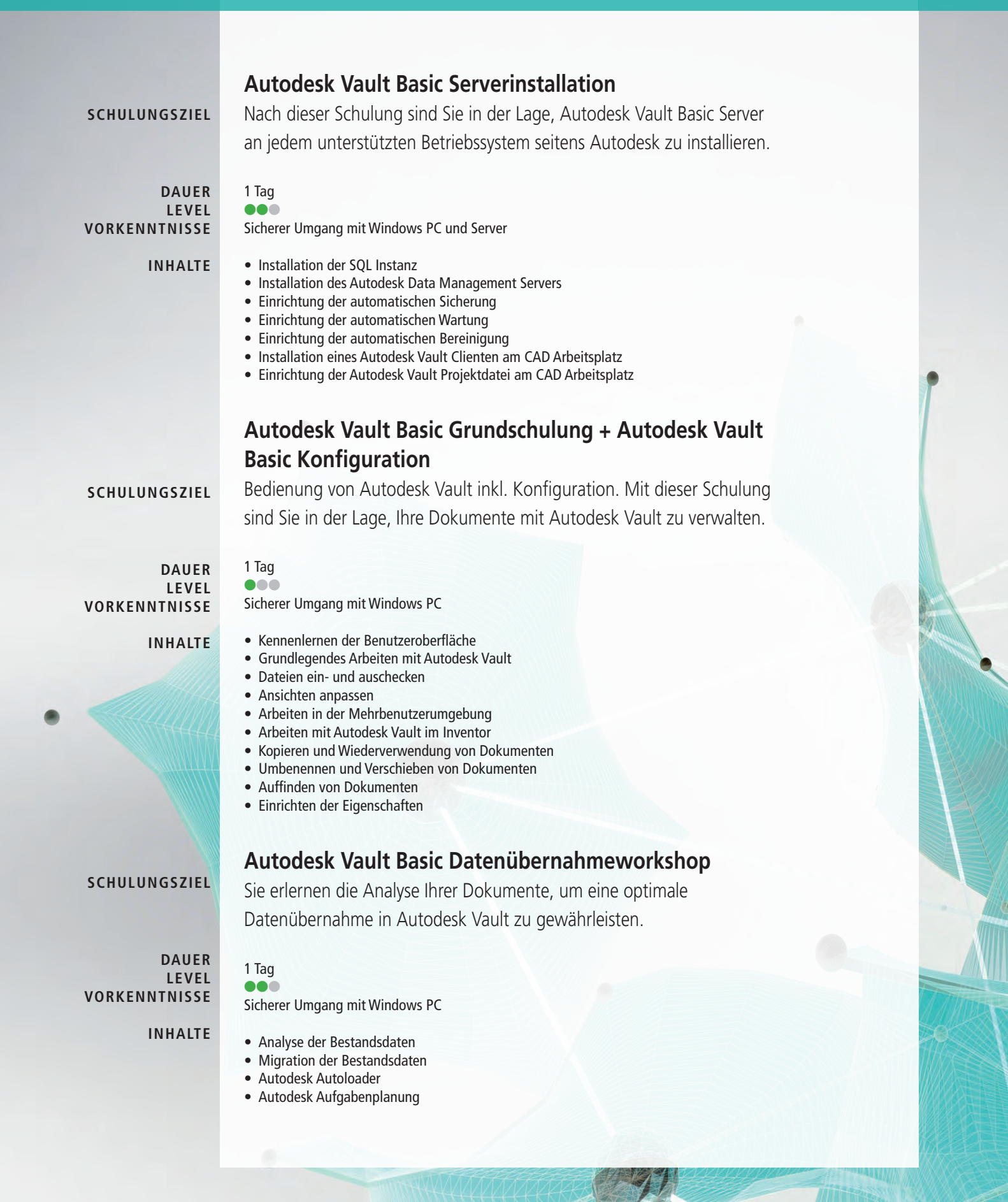

## **Autodesk Vault Workgroup - Workshop zur Implementierung**

In diesem Workshop wird die Konfiguration Ihrer Vault Workgroup Umgebung erarbeitet und dokumentiert. Anhand dieser Dokumentation erfolgt die Implementierung Ihrer Vault Workgroup Umgebung.

1 Tag ll l keine

- Infrastruktur
- Benutzer und Gruppen
- Rechte und Berechtigungen
- Kategorien, Regeln
- Lebenszyklen, Freigabemanagement
- Revisionsschema, Revisionstabelle
- Eigenschaften Dateibenennungsschema
- 
- Data Standard
- Neutralformate

## **Autodesk Vault Workgroup Serverinstallation**

Installation des Autodesk Vault Workgroup Servers und Konfiguration der automatischen Tasks wie Sicherung, Wartung und Bereinigung.

## 1 Tag

#### ll l Sicherer Umgang mit Windows PC und Server

- Installation der SQL Instanz
- Installation des Autodesk Data Management Servers
- Einrichtung der automatischen Sicherung
- Einrichtung der automatischen Wartung
- Einrichtung der automatischen Bereinigung
- 

• Installation eines Autodesk Vault Clienten am CAD Arbeitsplatz • Einrichtung der Autodesk Vault Projektdatei am CAD Arbeitsplatz

## **Autodesk Vault Workgroup Konfiguration**

Sie erlernen Autodesk Vault Workgroup zu konfigurieren und können Autodesk Vault Workgroup nach Ihren Anforderungen einrichten und implementieren.

#### 2 Tage ll l

- Sicherer Umgang mit Windows PC **VORKENNTNISSE**
	- Einrichten der Benutzer und Gruppen
	- Einrichten der Rechte und Berechtigungen • Einrichten der Kategorien und Regeln
	-
	-
	- Einrichten der Eigenschaften
	- Einrichten des Dateibenennungsschemas

 $30$ 

• Einrichten der Lebenszyklen, Freigabemanagement • Einrichten von Revisionsschema und Revisionstabelle

**SCHULUNGSZIEL**

**DAUER LEVEL**

**VORKENNTNISSE**

**INHALTE**

**SCHULUNGSZIEL**

**DAUER LEVEL**

**VORKENNTNISSE**

**INHALTE**

**SCHULUNGSZIEL**

**DAUER LEVEL**

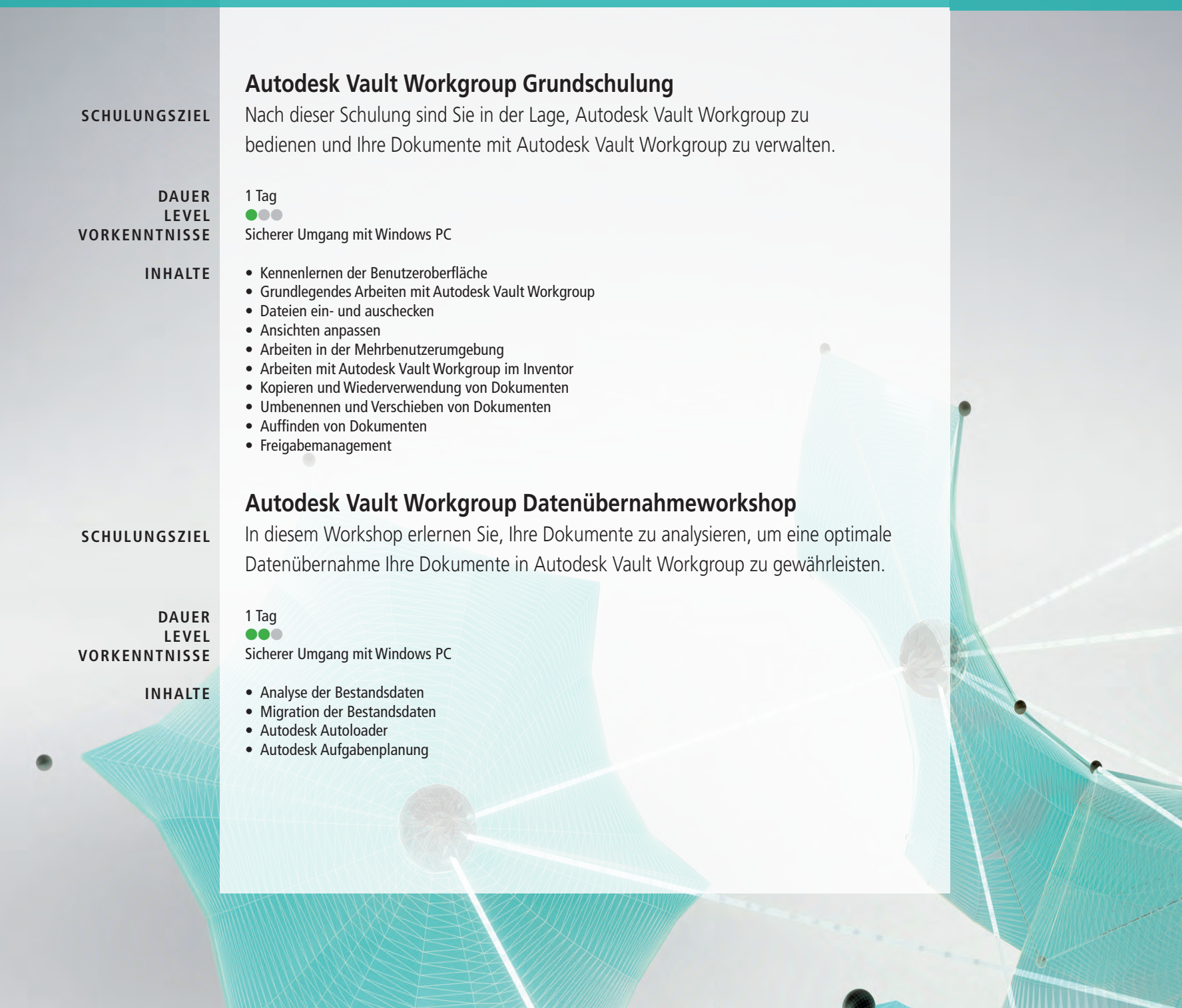

## **Individuelle Anpassungen für Ihr Autodesk Vault Workgroup**

Der Autodesk Vault Job Server automatisiert Ihre Prozesse und kann auf Ihre Bedürfnisse angepasst werden. Zum Beispiel können DWFs mit Wasserzeichen versehen oder ein Stempel hinzugefügt werden. Ebenfalls ist es möglich, automatische E-Mails zu versehen.

**Installation Autodesk Vault Workgroup Job Server (0,5 Tage)** • Installation der Autodesk CAD Software am Job Server (Lizenz erforderlich) • Installation des Autodesk Vault Workgroup Clienten am Job Server

**Anpassung von Jobs für Autodesk Vault Workgroup Job Server (1 – x Tage)**

- Anpassung PDF • Anpassung DXF
- Anpassung STEP
- Anpassung JPG
- Anpassung DWG
- Anpassung Sheet Metal DXF
- automatischer Versand von E-Mails
- Anbindung zu einem ERP-System

Vault Data Standard unterstützt Sie bei der Implementierung von Datenstandards. Einheitliche Richtlinien in Ihrer Datenstruktur vereinfachen Ihre Eingaben. In frei konfigurierbaren Eingabemasken in CAD und in Vault bleiben keine Wünsche mehr offen. Die Dialoge können nach Ihren Anforderungen

angepasst werden.

- frei konfigurierbare Auswahllisten
- 
- standardisierte Anlage von Dokumenten
- 
- 
- Export von Stücklisten

• automatische Übersetzung der Eingabetexte in andere Sprachen • automatische Anlagen von Dokumentstrukturen • Anzeigen von Informationen aus ERP Systemen • Generierung von Neutralformaten von Nicht-CAD-Arbeitsplätze

### **Anpassung mittels Autodesk Data Standard (1 – x Tage)** • Anpassung von Dialogen in den CAD Applikationen

• Anpassung von Dialogen im Autodesk Vault Explorer

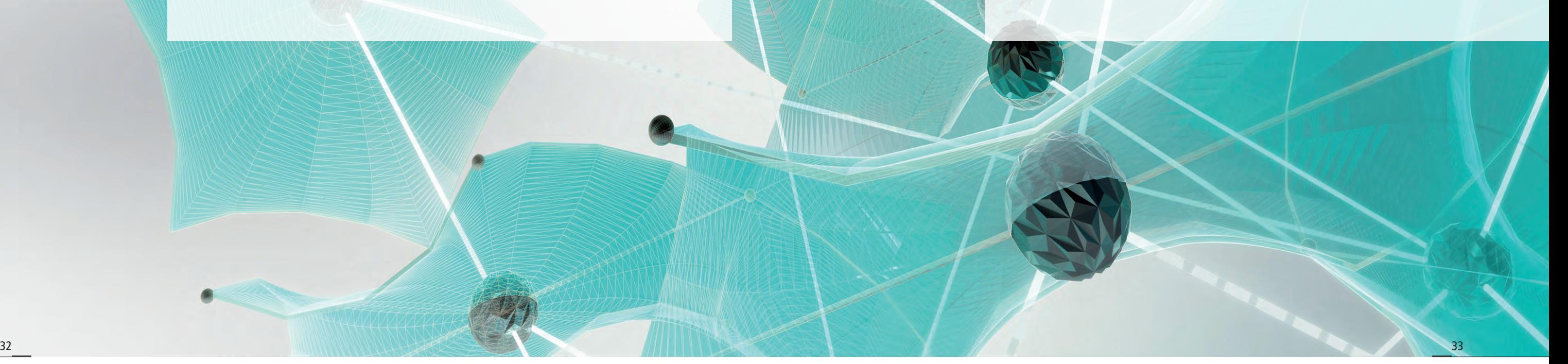

## 1 Tag **ac**l

## **Autodesk Vault Professional Serverinstallation**

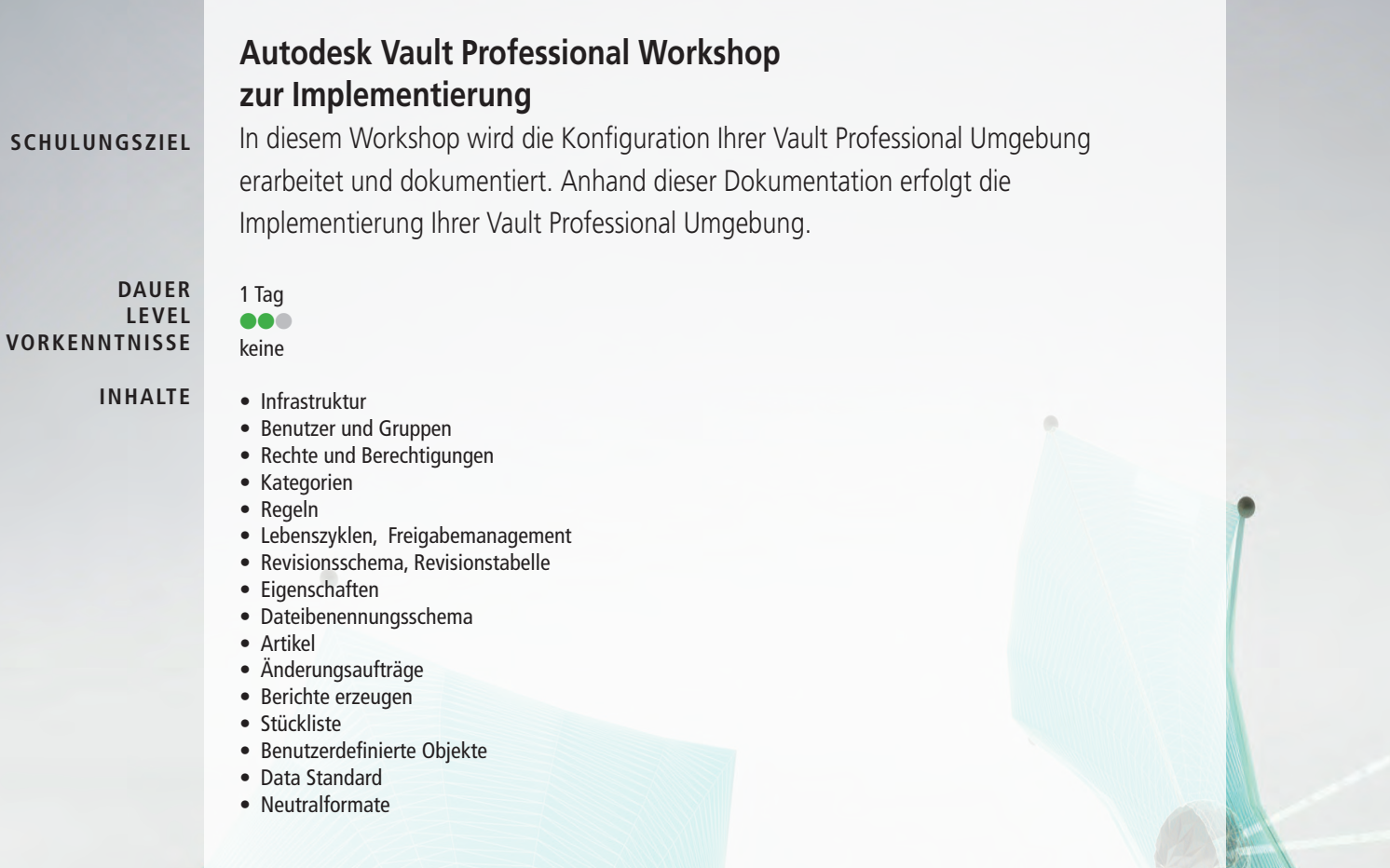

Installation des Autodesk Vault Professional Servers und Konfiguration der automatischen Tasks wie Sicherung, Wartung und Bereinigung. Sie sind in der Lage, Autodesk Vault Professional Server an jedem unterstützten Betriebssystem

seitens Autodesk zu installieren.

Sicherer Umgang mit Windows PC und Server

1 Tag  $\bullet\bullet\bullet$ 

- Installation der SQL Instanz • Installation des Autodesk Data Management Servers
- Einrichtung der automatischen Sicherung
- Einrichtung der automatischen Wartung
- Einrichtung der automatischen Bereinigung
- Installation eines Autodesk Vault Clienten am CAD Arbeitsplatz
- Einrichtung der Autodesk Vault Projektdatei am CAD Arbeitsplatz

#### **SCHULUNGSZIEL**

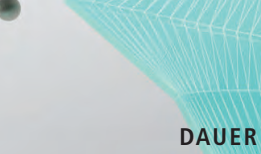

**LEVEL VORKENNTNISSE**

**INHALTE**

## **Autodesk Vault Professional Konfiguration**

Mit dieser Schulung sind Sie in der Lage, Autodesk Vault Professional nach Ihren Anforderungen einzurichten und zu implementieren.

Sicherer Umgang mit Windows PC

- Einrichten der Benutzer und Gruppen **INHALTE**
	- Einrichten der Rechte und Berechtigungen • Einrichten der Kategorien
	- Einrichten der Regeln
	- Einrichten der Lebenszyklen, Freigabemanagement
	- Einrichten von Revisionsschema und Revisionstabelle
	- Einrichten der Eigenschaften
	- Einrichten des Dateibenennungsschemas
	- Einrichten der Artikelumgebung

## **Autodesk Vault Professional Grundschulung**

Sie erlernen, Ihre Dokumente mit Autodesk Vault Professional zu verwalten.

2 Tage  $\bullet\bullet\bullet$ **DAUER LEVEL**

Sicherer Umgang mit Windows PC

## • Kennenlernen der Benutzeroberfläche

• Grundlegendes Arbeiten mit Autodesk Vault Professional

- Dateien ein- und auschecken
- Ansichten anpassen
- Arbeiten in der Mehrbenutzerumgebung

• Arbeiten mit Autodesk Vault Professional im Inventor • Kopieren und Wiederverwendung von Dokumenten

- 
- 
- Umbenennen und Verschieben von Dokumenten
- Auffinden von Dokumenten
- Freigabemanagement

## **SCHULUNGSZIEL**

**VORKENNTNISSE**

**SCHULUNGSZIEL**

**DAUER LEVEL VORKENNTNISSE**

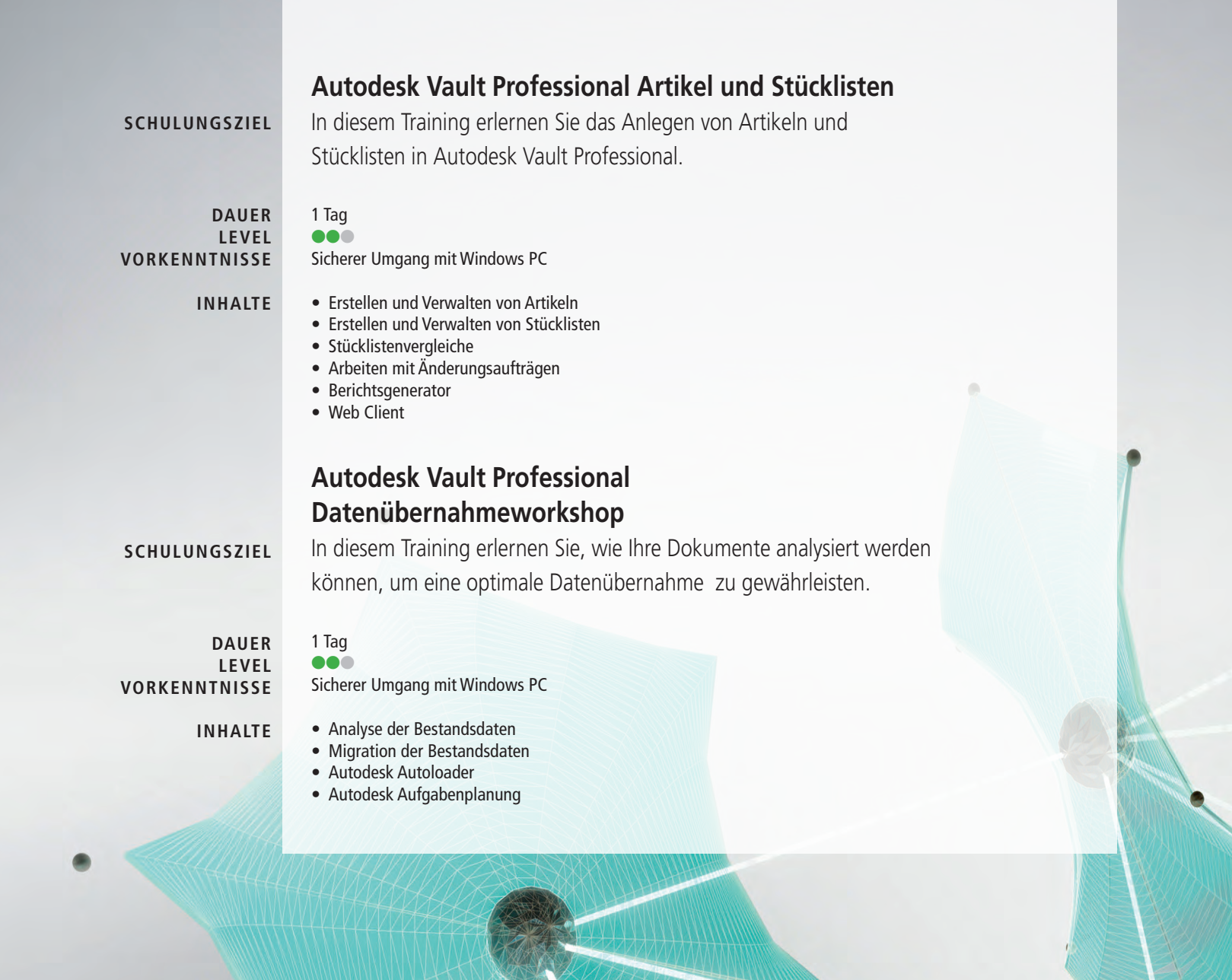

## **Individuelle Anpassungen für Ihr Autodesk Vault Professional**

Der Autodesk Vault Job Server automatisiert Ihre Prozesse und kann auf Ihre Bedürfnisse angepasst werden. Zum Beispiel können DWFs mit Wasserzeichen versehen oder ein Stempel hinzugefügt werden. Ebenfalls ist es möglich, automatische E-Mails zu versehen.

**Installation Autodesk Vault Workgroup Job Server (0,5 Tage)** • Installation der Autodesk CAD Software am Job Server (Lizenz erforderlich) • Installation des Autodesk Vault Workgroup Clienten am Job Server

**Anpassung von Jobs für Autodesk Vault Workgroup Job Server (1 – x Tage)**

- Anpassung PDF
- Anpassung DXF
- Anpassung STEP
- Anpassung JPG
- Anpassung DWG
- Anpassung Sheet Metal DXF
- automatischer Versand von E-Mails
- Anbindung zu einem ERP System

Vault Data Standard unterstützt Sie bei der Implementierung von Datenstandards. Einheitliche Richtlinien in Ihrer Datenstruktur vereinfachen Ihre Eingaben. In frei konfigurierbaren Eingabemasken in CAD und in Vault bleiben keine Wünsche mehr offen. Die Dialoge können nach Ihren Anforderungen angepasst werden.

- frei konfigurierbare Auswahllisten
- 
- standardisierte Anlage von Dokumenten
- Anzeigen von Informationen aus ERP Systemen
- 
- Export von Stücklisten

• automatische Übersetzung der Eingabetexte in andere Sprachen • automatische Anlagen von Dokumentstrukturen • Generierung von Neutralformaten von Nicht-CAD-Arbeitsplätze

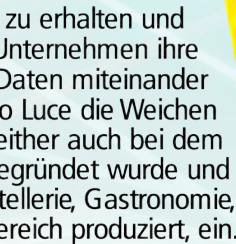

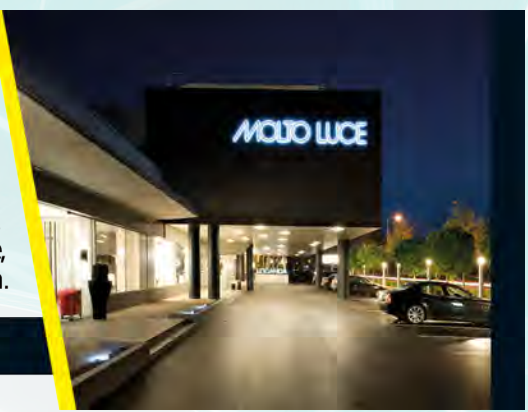

### **Anpassung mittels Autodesk Data Standard (1 – x Tage)** • Anpassung von Dialogen in den CAD Applikationen

• Anpassung von Dialogen im Autodesk Vault Explorer

uchelin

Aichelin war auf der Suche nach einer bidirektionalen Anbindung, die Metadaten und Dokumente zwischen Vault und dem ERP System austauscht. Artaker hat deshalb eine Standardschnittstelle der Firma coolOrange verwendet und entsprechend an die Bedürfnisse von Aichelin angepasst. Die Schnittstelle ist auf die Unternehmensabläufe komplett anpassbar, damit die Unternehmensprozesse optimal abgebildet und optimiert werden.

Lesen Sie mehr ww.artaker.com/maschinenbau-anlagenbau/aichelin-digital-prozesskette/

Um eine optimale digitale Wertschöpfungskette zu erhalten und erfolgreich am Markt zu bestehen, müssen Unternehmen ihre IT-Anwendungen und die entsprechenden Daten miteinander vernetzen. Vor knapp zwei Jahren hat Molto Luce die Weichen dafür gestellt. Industrie 4.0 zieht seither auch bei dem Leuchtenhersteller, der 1981 in Wels gegründet wurde und seit 2002 eigene Leuchten für Hotellerie, Gastronomie, Shops und den privaten Bereich produziert, ein.

Lesen Sie mehr ww.artaker.com/datenmanagement/

# Fabrikplanung

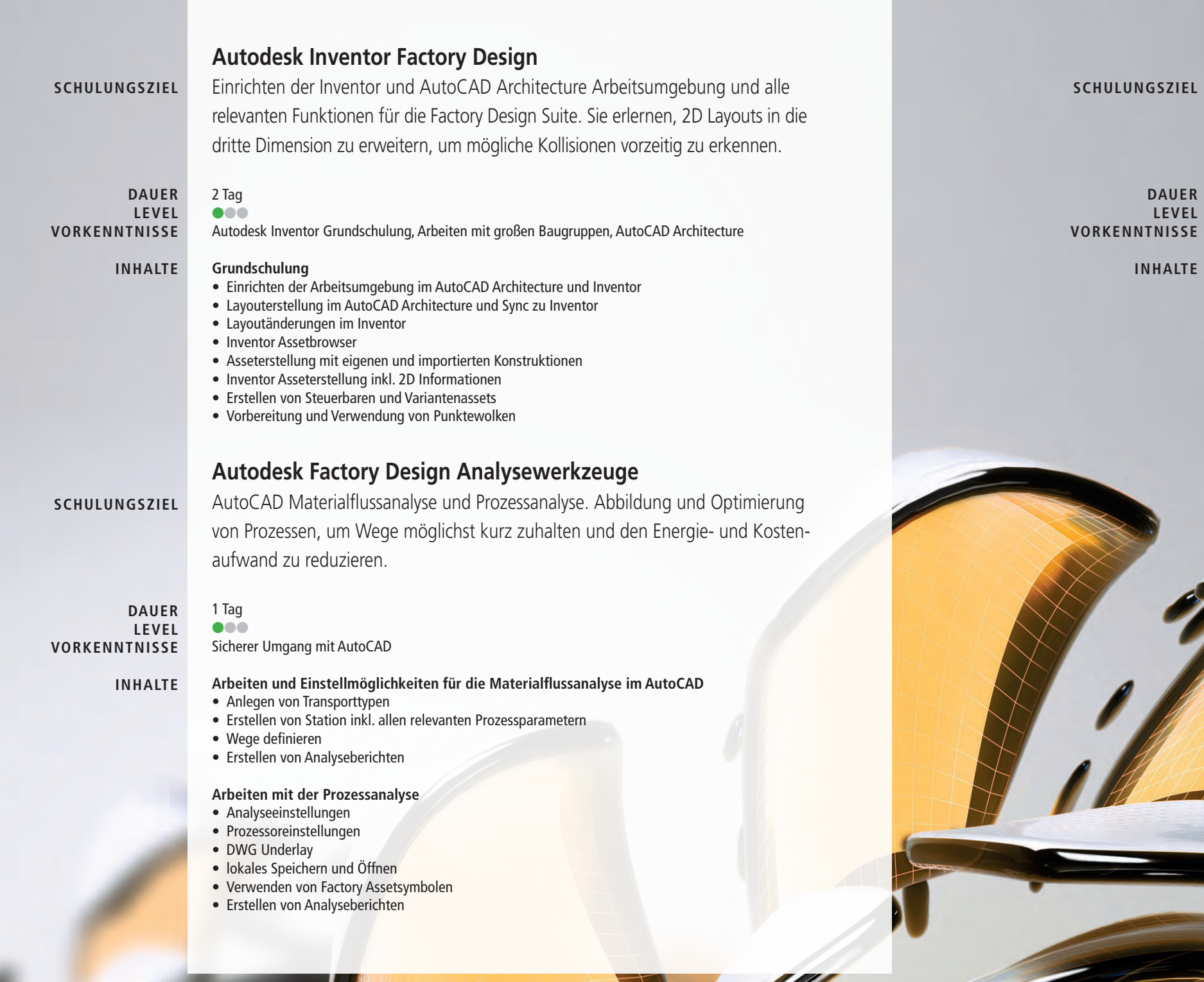

## **Autodesk Navisworks Manage**

Nach dieser Schulung sind Sie in der Lage, verschiedenste Zeichnungsformate in ein Navisworksmodell zusammenzufügen und die gewünschten Auswertungen durchzuführen.

1 Tag  $\bullet\bullet\bullet$ Sicherer Umgang mit Windows PC

• Zusammenführen der Daten aus den gängigen 3D CAD und Laserscanformaten • Dateitransformation zur richtigen Darstellung einer Gesamtanlage

- 
- Ansichtspunkte speichern und verwalten
- Elementwerkzeuge
- Navigation im Projekt
- Auswahlstruktur der Quelldaten
- Redlining
- Live-Schnitte
- 
- Definieren von Materialien, Beleuchtungen, Hintergrund und Rendering-Stilen • Verwenden von RPC (Rich Photorealistic Content) wie etwa Menschen, Bäume • Verwenden von Real-Time-Shader für Echtzeitbeleuchtung und Schatten
- Animator: Erstellen von animierten Objektbewegungen
- Verwenden der Kollisionserkennung
- Verknüpfen der Modellgeometrie mit Uhrzeiten und Terminen, die Bau- und Abrisssequenzen wiedergeben, um die Durchführbarkeit einer Bau- oder Abrissmaßnahme zu überprüfen
- 
- 

- 
- 
- Einrichten von Soll- und Ist-Zeiten, um Abweichungen vom Projektplan darzustellen
- Exportieren der 4D-Simulationen als AVI-Animation
- Rendering von fotorealistischen Bildern in der Autodesk Cloud

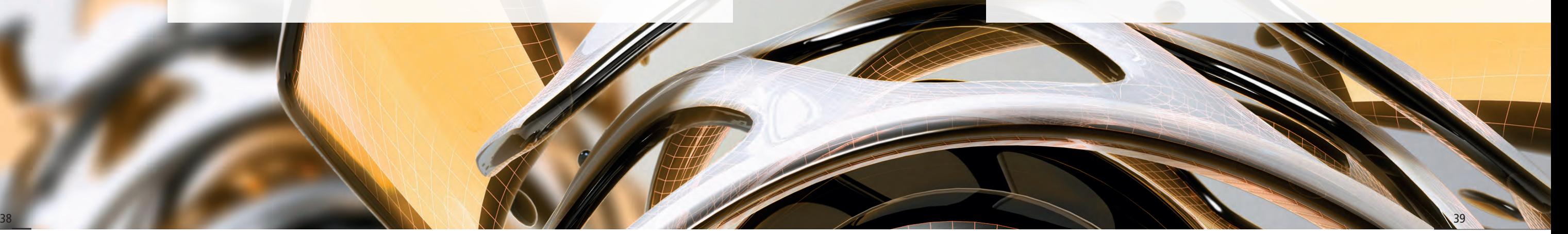

# Elektroplanung

# **AutoCAD ecscad Grundschulung**

Grundlegender Umgang mit AutoCAD ecscad, Stromlaufpläne und Aufbaupläne mittels AutoCAD ecscad zeichnen und die gewünschten Listenauswertungen

ausgeben.

3 Tage  $\bullet\bullet\bullet$ Sicherer Umgang mit Windows PC und AutoCAD 2D

- ControlCenter (Projektstruktur, Kataloge, Komponenten)
- Allgemeiner Umgang mit dem Programm
- Projektorganisation
- Symbole, Leitungen, Makros und Potentialquerverweise im Stromlaufplan
- Ausgaben (PDF Ausgabe und Listen in Access und DWGs)
- Aufbaupläne
- Artikeldatenbank
- Symbol- und VDB Definition
- Prüffunktionen
- Fremdsprachendatenbank

2 Tage  $\bullet\bullet\bullet$ 

**SCHULUNGSZIEL**

**DAUER LEVEL VORKENNTNISSE**

**INHALTE**

## **Autodesk Alias Design**

Handling, Erstellen von Kurven und komplexen Freiformflächen bis hin zur Visualisierung. Kreative Erstellung von Konzeptentwürfen auf Flächenbasis, um diese in weiterer Folge z.B. in Autodesk Inventor weiterverwenden

zu können.

Sicherer Umgang mit Windows PC

• Flächenerstellung anhand von vorhanden Objekten • Qualitative Flächenverbindungen (Tangential bis G3)

- Navigation und Bedienung
- Flächenerstellung anhand von Kurven
- 
- Arbeiten mit Arbeitsebenen
- Kennenlernen der Skizzierwerkzeuge
- Visualisieren mit Alias

#### • Kennenlernen der Benutzeroberfläche **INHALTE**

## **SCHULUNGSZIEL**

**DAUER LEVEL**

**VORKENNTNISSE**

# Freiformflächen modellieren

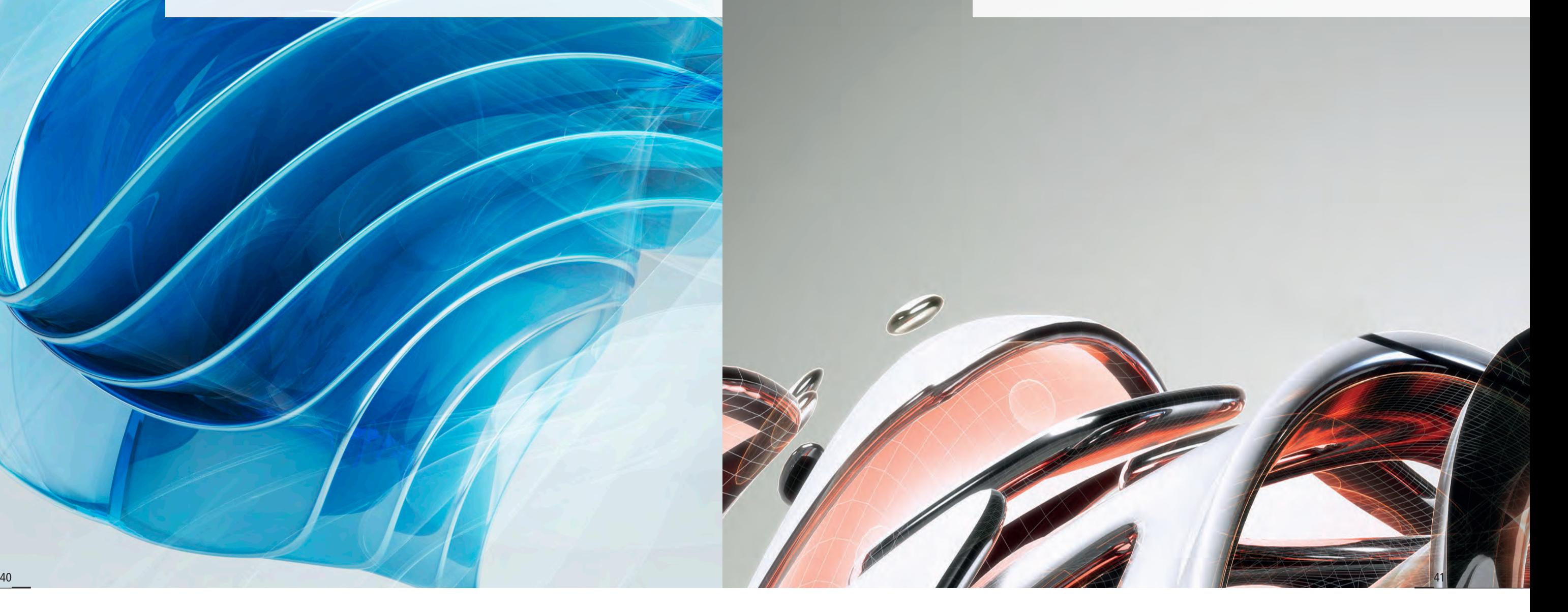

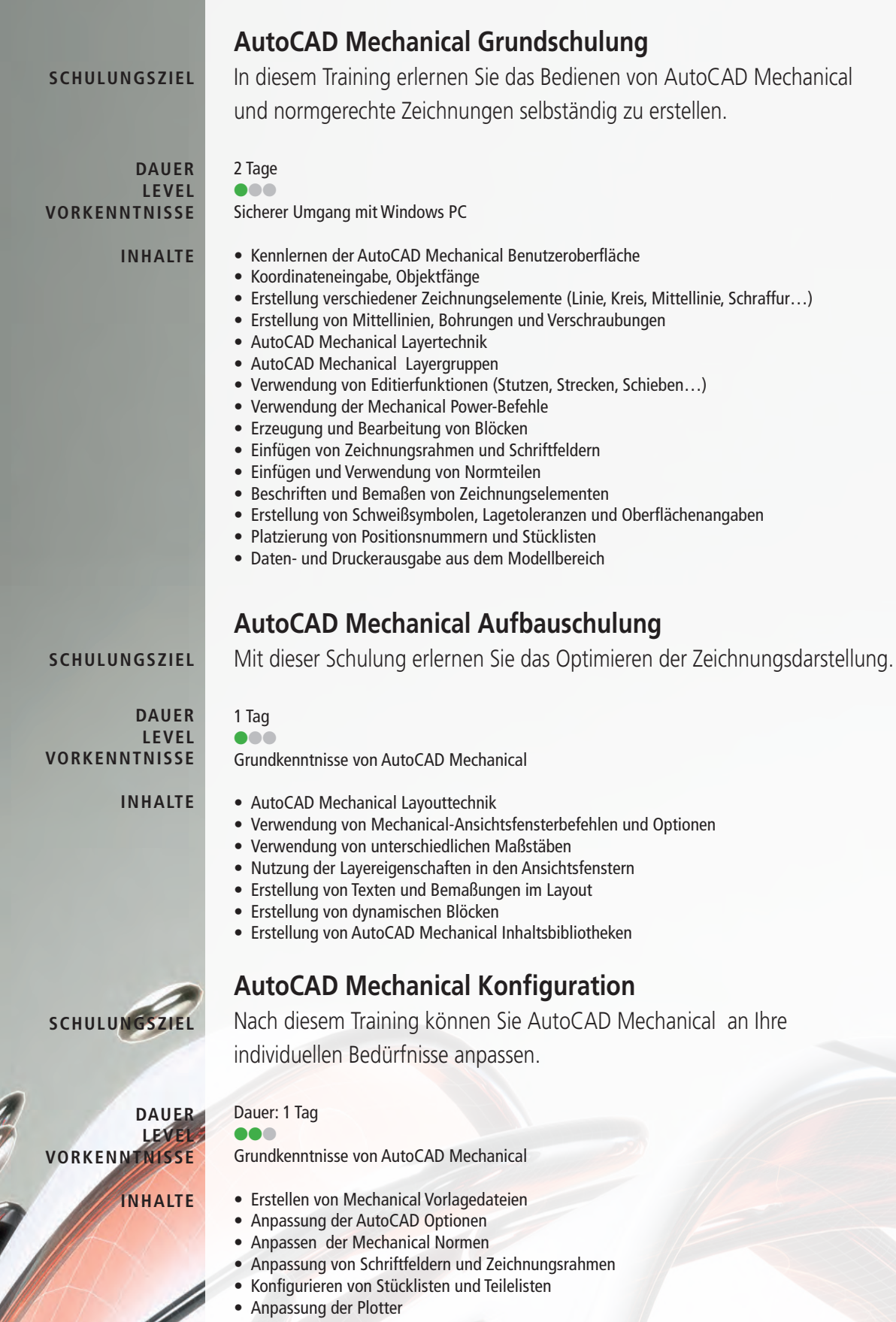

- Anpassung von Plotstilen
- Erstellung eines Startprofils

## **Autodesk Inventor Grundschulung**

Bedienen von Autodesk Inventor, Erstellen einfacher Bauteile und Baugruppen inklusive normgerechter Werkstattzeichnung.

#### **Allgemein**

- Kennlernen der Inventor Benutzeroberfläche
- Anpassen der Arbeitsumgebung
- und Kopieren von Inventordateien
- Pack and Go

• Arbeiten mit dem Konstruktionsassistenten zum Umbenennen

## **Bauteilmodellierung**

- Arbeiten mit Skizzen und Abhängigkeiten Erstellen von Benutzerparametern)
- 
- 

• Grundlagen zum parametrischen Skizzenaufbau (Verknüpfen von Parametern,

• Grundlagen zur Bauteilmodellierung (Extrusion, Bohrung, Drehung, Rundung etc.) • Möglichkeiten zur Erstellung von Arbeitsebenen, Arbeitsachsen und Arbeitspunkten • Grundlagen zur Blechkonstruktion (Lasche, Biegung, Falten etc.)

3 Tage  $\bullet\bullet\bullet$ **DAUER**

Sicherer Umgang mit Windows PC **LEVEL VORKENNTNISSE**

### **Baugruppenerstellung**

• Erstellen von Ansichtsdarstellungen und Positionsdarstellungen • Bauteile in der Baugruppe nach Abhängigkeiten bewegen • Platzieren von Normteilen aus dem Inhaltscenter (Schrauben, Muttern,

- Arbeiten mit Baugruppen und Schweißbaugruppen
- Erstellen von Bauteilabhängigkeiten
- 
- Unterlegscheiben u.v.m.)
- 
- Arbeiten mit Stücklisten

• Erstellen von Kehlnähten, Kelchnähten und Schweißberichten

## **Zeichnungserstellung**

• Erstellen werkstattgerechter 2D Ableitungen von Bauteilen, Baugruppen,

Präsentationen und Blechen

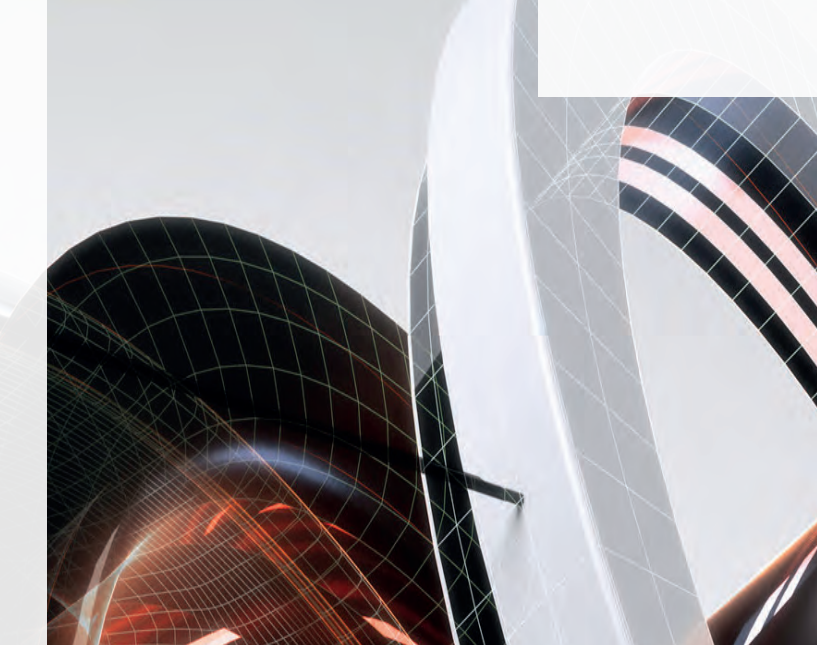

**SCHULUNGSZIEL**

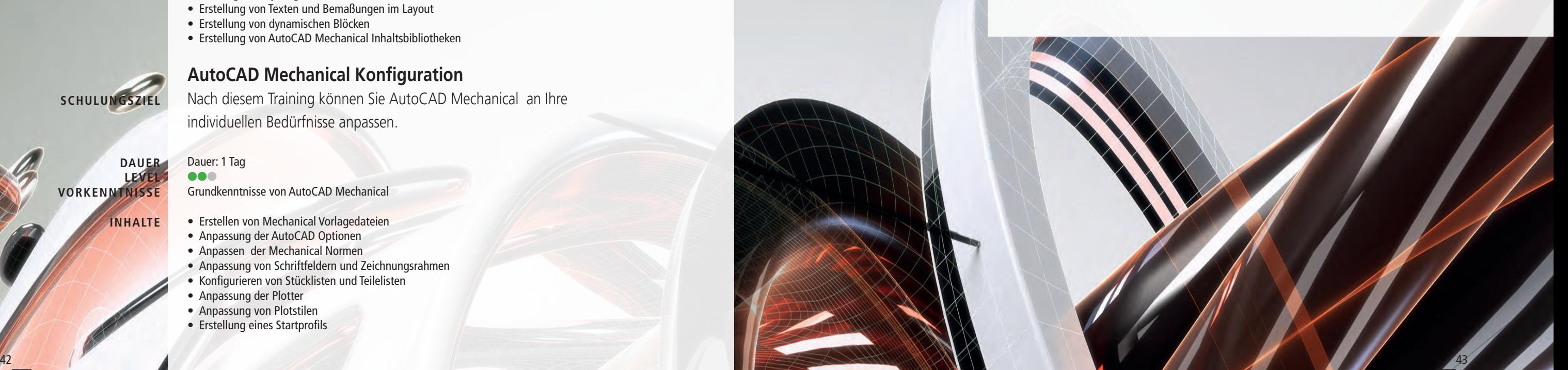

Importieren von Kabel-Listen für die Erstellung von Kabeln und Kabelsträngen anhand von automatischen und manuellen Routings. Sie erlernen, die elektronischen Komponenten Ihrer Maschine zu verkabeln, um deren richtige Länge

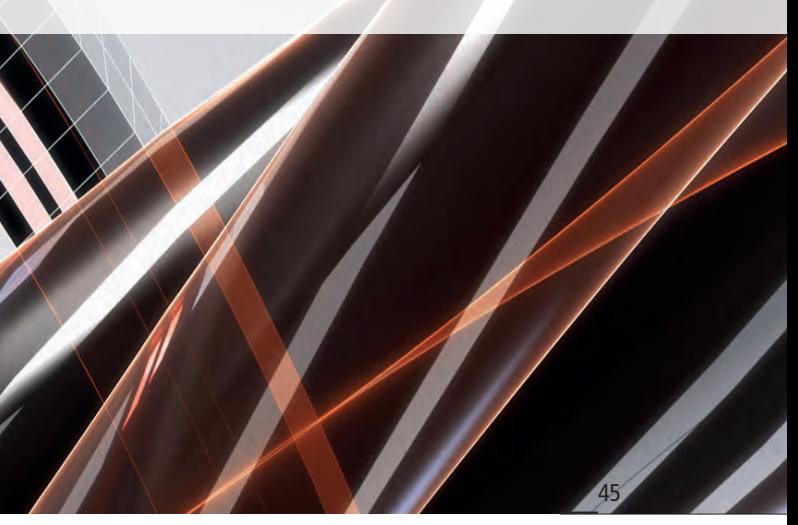

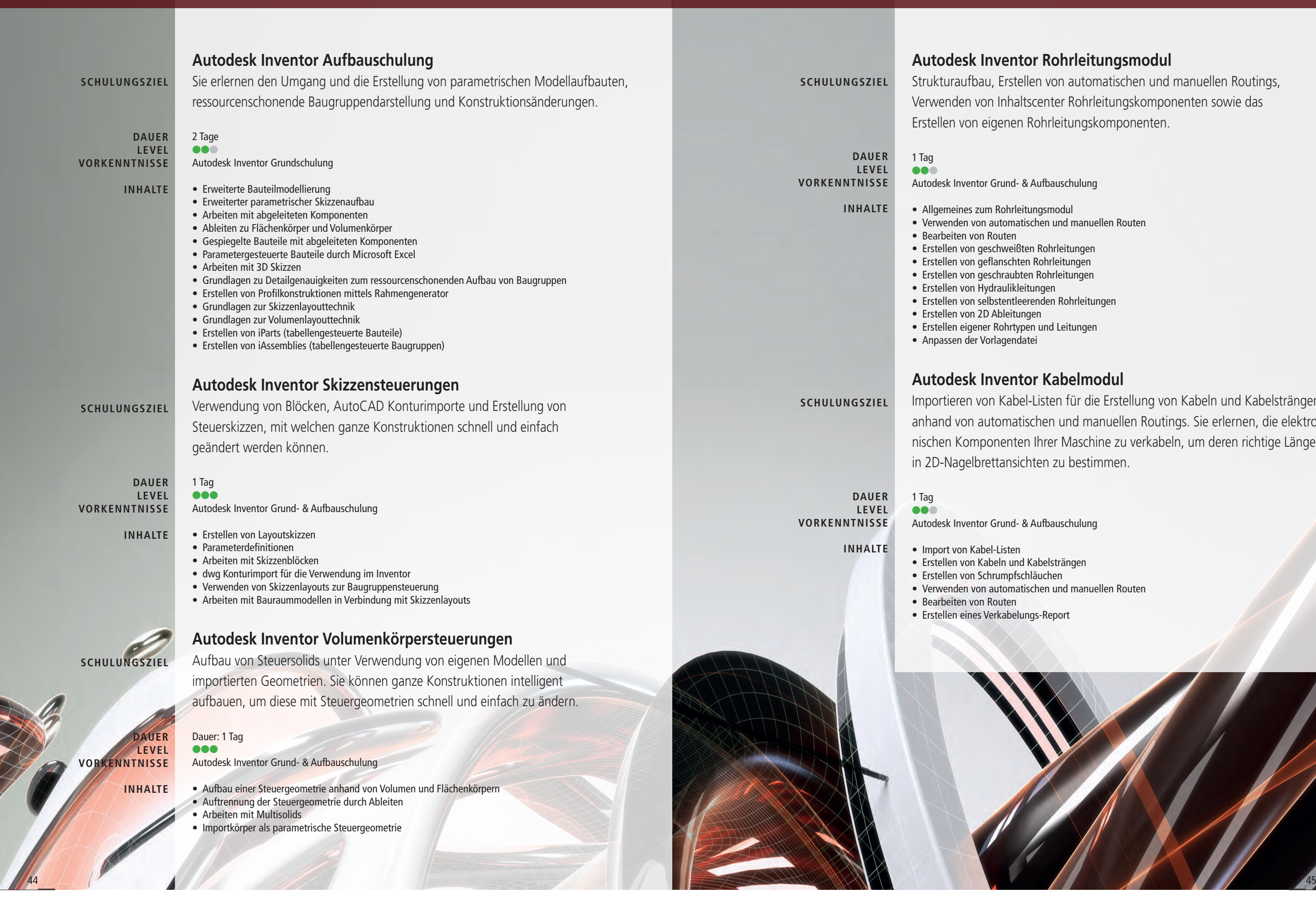

## **Autodesk Inventor Rohrleitungsmodul**

Strukturaufbau, Erstellen von automatischen und manuellen Routings, Verwenden von Inhaltscenter Rohrleitungskomponenten sowie das Erstellen von eigenen Rohrleitungskomponenten.

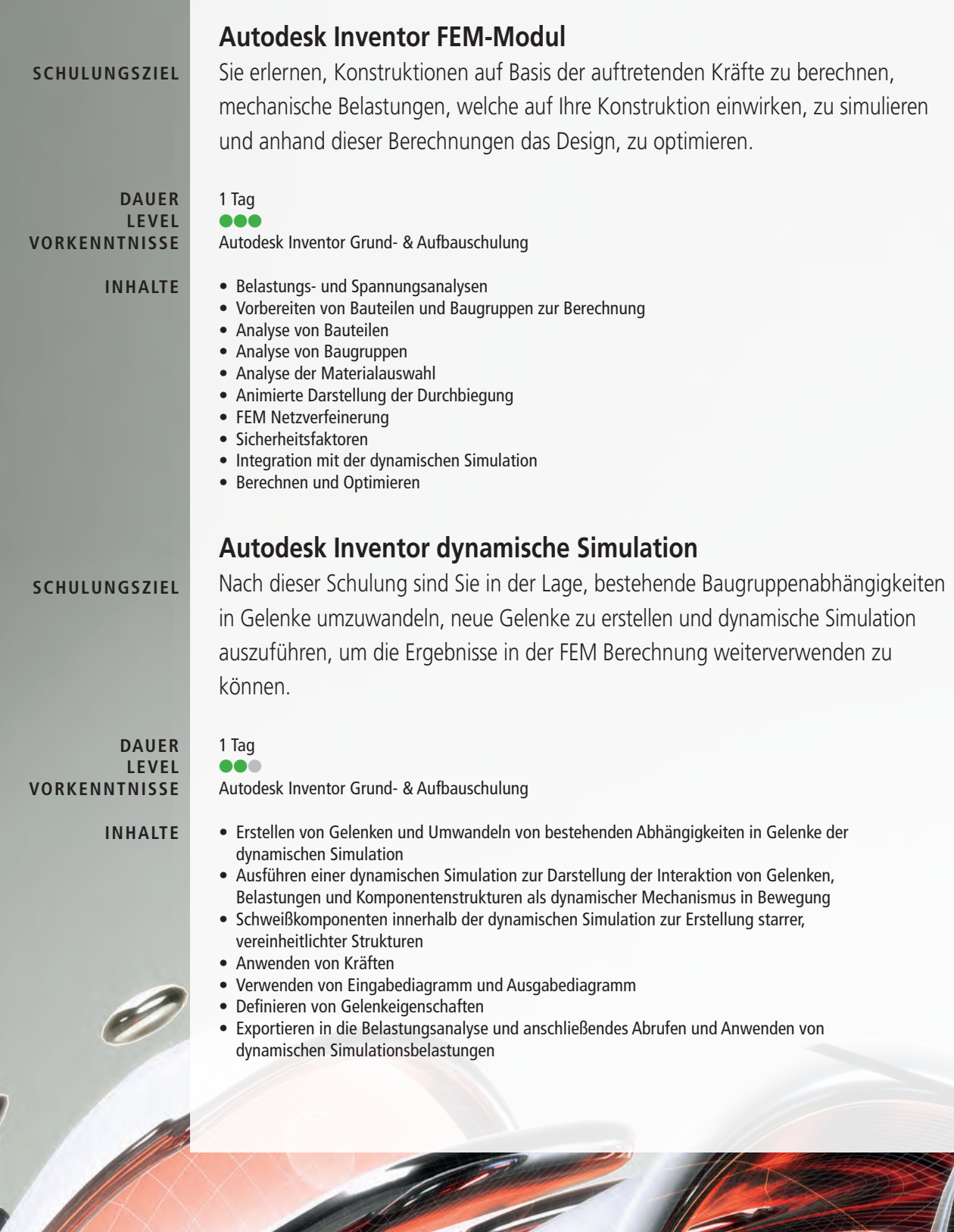

1 Tag  $\bullet\bullet\bullet$ 

## **Autodesk Inventor iLogic**

Konstruktionen anhand eines Regelwerkes zu parametrisieren, Baugruppen ohne eigenen Steuerbauteil veränderbar zu machen und eigene Dialoge zu erstellen. Sie lernen Regeln schreiben, Dialoge erstellen und Baugruppen konfigurieren.

Autodesk Inventor Grund- & Aufbauschulung

- Arbeiten mit Inventorparametrik • Verknüpfen von iLogic-Parameter und Inventorparameter • Arbeiten mit dem iLogic Editor • Erstellen von Regeln zum Steuern von Einzelteilen und Baugruppen • Erstellen von Parameterlisten und Parameterlimits • Erstellen von boolschen Parametern • Erstellen und Einfügen von iLogic Bauteilen • Erstellen von iLogic Baugruppen • Verwenden von iLogic Variablen
- 
- 
- 
- 
- 
- 
- 
- Verwenden von Schleifen
- Excelanbindungen mit iLogic
- Ansteuern von iParts mit iLogic
- 

• Erstellen von Dialogen zum einfachen Steuern von Bauteilen und Baugruppen • Verwendung Assistent zum Kopieren von iLogic-Konstruktionen

# **Autodesk Inventor Blech**

1 Tag  $\bullet\bullet\bullet$ **DAUER LEVEL VORKENNTNISSE**

> Aufbau von Blechbauteilen, Konvertieren von importierten Volumenkörper, um diese anschließend auch abwickeln zu können. Nach diesem Training kennen Sie den gesamten Funktionsumfang des Blechmoduls inkl. Blechstilerstellung.

## Autodesk Inventor Grundschulung

## • Erstellen von Blechstilen zur Wiederverwendung

- Biegen von fertigen Abwicklungen welche z.B. mit AutoCAD erstellt wurden
- Abwickeln von Blechmodellen
- Modelle von Bauteil in Blech konvertieren
- 
- 
- Automatisierte DXF Ausgabe via iLogic

- 
- 
- 
- Ausgabe der Abwicklung als DXF oder DWG
- Erstellung und Verwendung von Blechstanzwerkzeugen
- Erstellen von Biegungsübergängen (eckig auf rund) und Konturlaschen
	-

**SCHULUNGSZIEL**

**INHALTE**

**SCHULUNGSZIEL**

**DAUER**

**LEVEL VORKENNTNISSE**

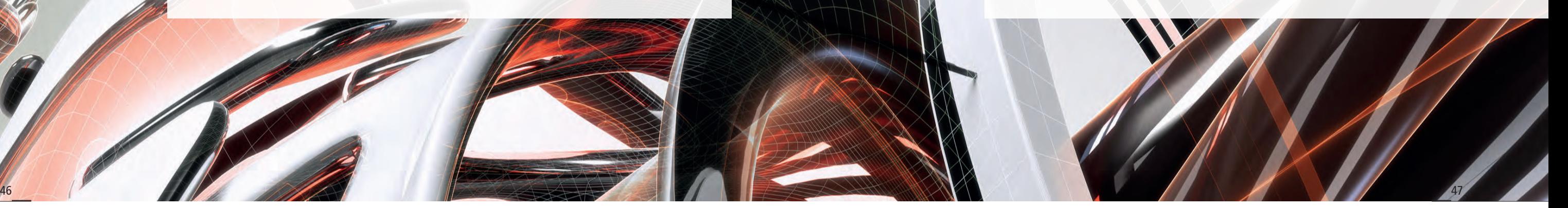

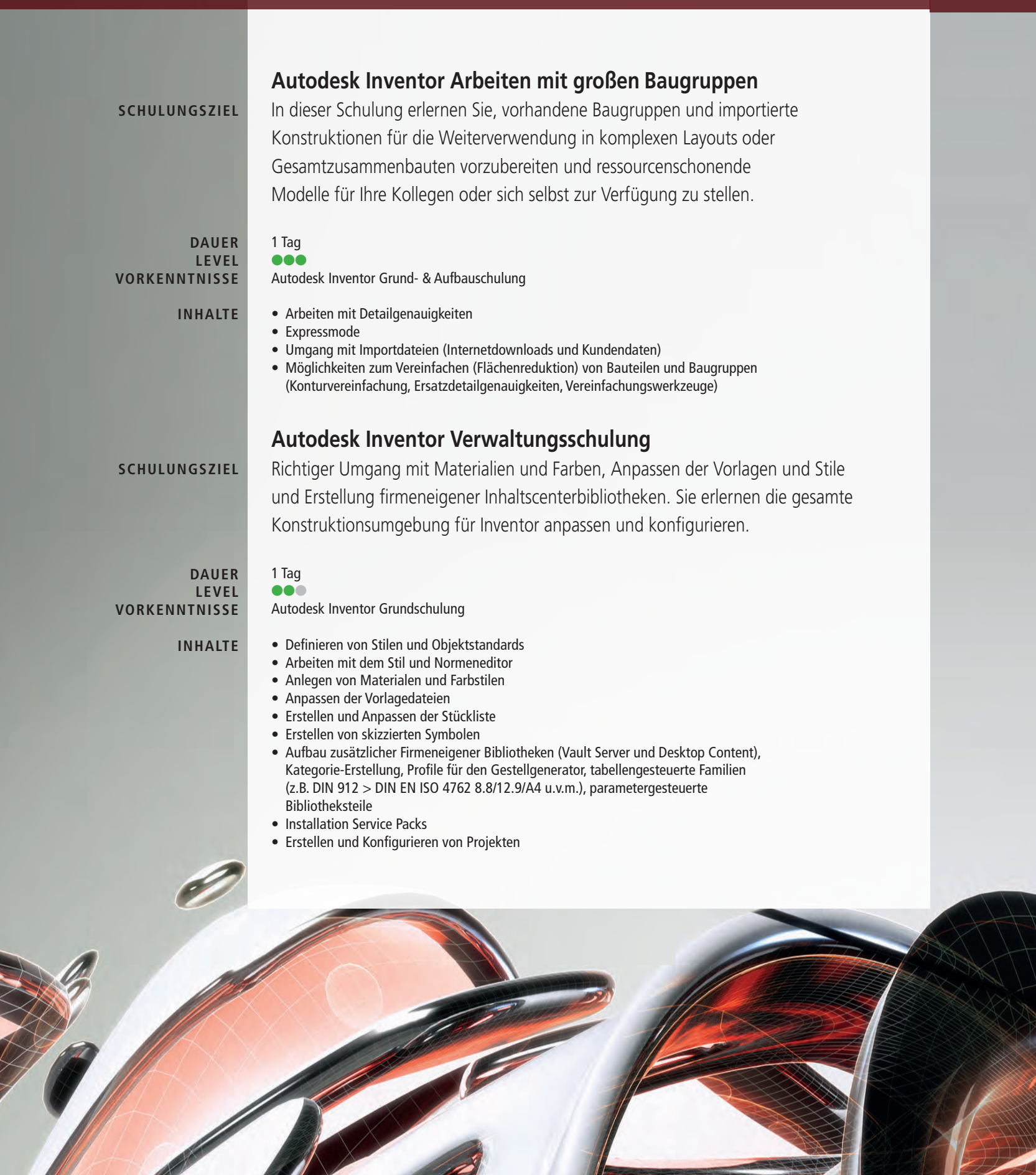

## **Autodesk Inventor Tooling**

Platzieren von Angusspunkten, Erstellung von Kern/Kavität und Definition von Prozesseinstellungen und Materialien für die ersten Füllsimulationen. Sie erlernen, eine Werkzeugform inkl. 2D Zeichnungen und Simulationen zu konstruieren.

1 Tag

Autodesk Inventor Grund- & Aufbauschulung

• Manuelles und automatisches Erstellen von Angusspunkten • Definieren von Materialen und Prozesseinstellungen inkl. Simulation

- Erstellen von Kern und Kavität
- Erstellen von Mehrfachwerkzeugen
- 
- Erstellen von Einsätzen
- Kühlkomponenten u.v.m.
- Werkzeugformkinematik
- Erstellen von 2D Zeichnungsableitungen

• Erstellen der Werkzeugform aus der umfangreichen Bibliothek • Platzieren von Kernstiften, Auswerfern, Schrägauswerfern, Angusskanal,

## **Autodesk HSM Express Grundschulung**

In diesem Training erlernen Sie den Umgang mit HSM Express, erhalten eine Einführung in die Werkzeugdatenbank und können Ihre Programme vom Inventor auf die Maschine übergeben.

- 
- 1 Tag  $\bullet\bullet\bullet$ Sicherer Umgang mit AutoCAD
- Grundlagen Interface **INHALTE**
	- Import von CAD Daten
	- Materialdefinitionen
	- Einführung mental ray
	- Grundlagen der Animation in 3Ds Max
	-

- 
- Erstellen Grundkörper und Polygonmodelling
- 
- 
- 
- 
- Output und Nachbearbeitung der fertigen Renderings

**SCHULUNGSZIEL**

# $\bullet\bullet\bullet$

**DAUER LEVEL VORKENNTNISSE**

**INHALTE**

**SCHULUNGSZIEL**

## **DAUER LEVEL**

**VORKENNTNISSE**

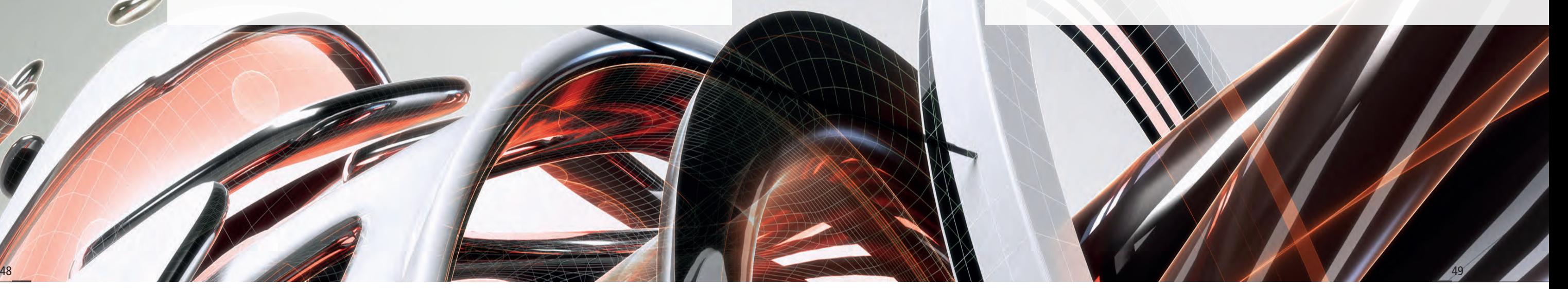

## **Autodesk Navisworks Manage**

Sie erlernen den Umgang mit Autodesk Navisworks Manage (auch Simulate, hier entfällt die Kollisionskontrolle) und verschiedenste Zeichnungsformate in ein Navisworksmodell zusammenzufügen und die gewünschten Auswertungen

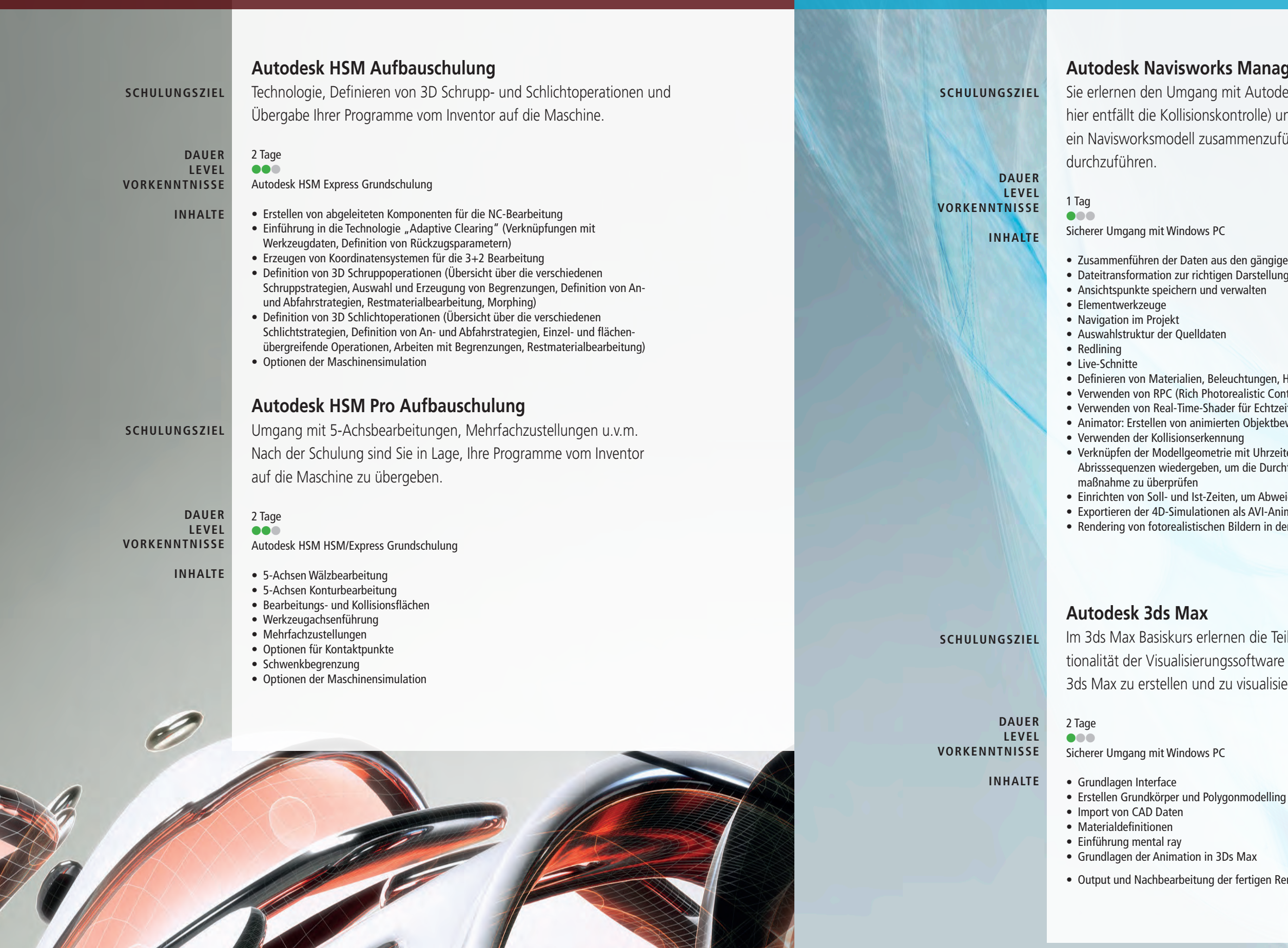

• Zusammenführen der Daten aus den gängigen 3D CAD und Laserscanformaten • Dateitransformation zur richtigen Darstellung einer Gesamtanlage

• Definieren von Materialien, Beleuchtungen, Hintergrund und Rendering-Stilen • Verwenden von RPC (Rich Photorealistic Content) wie etwa Menschen, Bäume • Verwenden von Real-Time-Shader für Echtzeitbeleuchtung und Schatten • Animator: Erstellen von animierten Objektbewegungen • Verknüpfen der Modellgeometrie mit Uhrzeiten und Terminen, die Bau- und Abrisssequenzen wiedergeben, um die Durchführbarkeit einer Bau- oder Abriss-

• Einrichten von Soll- und Ist-Zeiten, um Abweichungen vom Projektplan darzustellen • Exportieren der 4D-Simulationen als AVI-Animation • Rendering von fotorealistischen Bildern in der Autodesk Cloud

# Präsentation und Visualisierung

Im 3ds Max Basiskurs erlernen die Teilnehmer grundlegende Kenntnisse über die Funktionalität der Visualisierungssoftware und Projekte anhand der Basisfunktionen von 3ds Max zu erstellen und zu visualisieren.

• Output und Nachbearbeitung der fertigen Renderings

## **Autodesk Simulation Mechanical**

3 Tage **oo**l

Die Schulung vermittelt die Kompetenz, eine Simulation professionell durchführen zu können und eine praxisorientierte Vorgehensweise anzuwenden. Simulation für die Strukturmechanik, lineare und nicht-lineare Dynamik und Wärmeprozesse mit Autodesk Simulation Mechanical.

Autodesk Inventor Kenntnisse erforderlich

3 Tage oo

- Grundlagen der Finiten-Elemente Methode
- Aufbau der Autodesk Simulationsprogramme
- Übernahme des Modells aus der CAD Umgebung, Wechselwirkung zwischen CAD-Umgebung und Simulation Mechanical
- Erzeugung der Elementstruktur
- Die Werkstoffdatenbank
- Die Materialmodelle
- Anbringen von Lasten und Randbedingungen
- Einstellung der Berechnungsparameter
- Durchführung der Berechnung und Interpretation der Ergebnisse
- Ergebnisgestaltung und Auswertung
- Aufbau von Parameterstudien
- Verwendung von Batch-Berechnung und Berechnungen in der Cloud

Sie erarbeiten die Kompetenz, Simulation professionell durchführen zu können und eine praxisorientierte Vorgehensweise anzuwenden sowie eine Simulation für die Strömungs- und Wärmetechnik mit Autodesk Simulation CFD.

#### **Autodesk Simulation CFD SCHULUNGSZIEL**

- Autodesk Inventor Kenntnisse
- Grundlagen der Finiten-Elemente Methode
- Übernahme des Modells aus der CAD Umgebung, Wechselwirkung zwischen CAD-Umgebung und Simulation CFD
- Die Werkstoffdatenbank
- Äquivalentbauteile
- Anbringen von Lasten und Randbedingungen
- Erzeugung der Elementstruktur
- Einstellung der Berechnungsparameter
- Durchführung der Berechnung und Interpretation der Ergebnisse
- Ergebnisgestaltung und Auswertung
- Aufbau von Parameterstudien
- Verwendung von Batch-Berechnungen und Berechnungen in der Cloud

# **Simulation**

## **SCHULUNGSZIEL**

**DAUER LEVEL VORKENNTNISSE**

**INHALTE**

**DAUER LEVEL VORKENNTNISSE**

**INHALTE**

## **Autodesk Nastran In-CAD Simulation**

Die Schulung vermittelt die Kompetenz, Simulation professionell durchführen zu können und eine praxisorientierte Vorgehensweise bei der Anwendung. Simulation lineare und nicht-lineare Statik und Dynamik mit Autodesk Nastran In-CAD.

Autodesk Inventor Kenntnisse erforderlich

- Grundlagen der Finiten-Elemente Methode
	-
	-
	-
	-

2 Tage **DAUER LEVEL VORKENNTNISSE**

- Übernahme des Modells aus der CAD-Umgebung • Wechselwirkung zwischen CAD-Umgebung und Nastran In-CAD
- Werkstoffe und Materialmodelle
- Anbringen von Lasten und Randbedingungen
- Erzeugung der Elementstruktur
- Einstellung der Berechnungsparameter
- Durchführung der Berechnung und Interpretation der Ergebnisse

### **SCHULUNGSZIEL**

### **INHALTE**

 $\bullet\bullet\bullet$ 

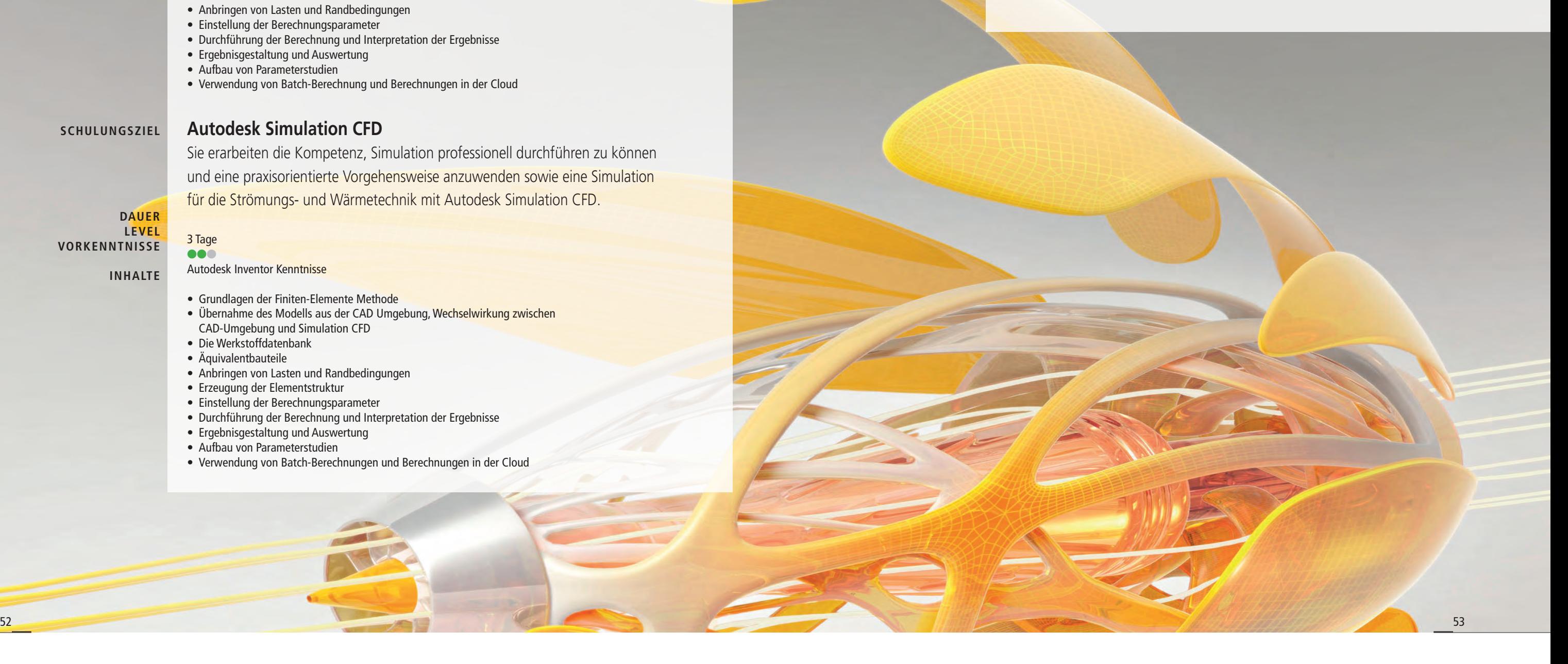

#### **MOBILE SCHULUNGEN**

Mit unserem mobilen Schulungskoffer bieten wir ein besonderes Service an: Wir bringen das nötige Equipment – Laptops mit installierter Autodesk-Software – direkt zu Ihnen ins Haus.

#### **ONLINE-SCHULUNGEN**

erlauben die ortsunabhängige Teilnahme an unseren Ausbildungen. Auch Support über Websessions können rasch und unkompliziert abgewickelt werden.

### **NACHBETREUUNG**

Natürlich lassen wir Sie auch nach der Schulung nicht im Stich und bieten umfassenden Support. Nutzen Sie die Artaker-Support-Webseite unter support.artaker.com

Egal welche Erfahrungsstufe, wir haben die richtigen Aus- und Weiterbildungsangebote! Unsere praxisorientierten und branchenerfahrenen Techniker bieten Ihnen Hilfe in vielen Bereichen der Autodesk-Welt an.

Erforschen Sie mit unserer Unterstützung die Vorteile der Autodesk Softwarelösungen und entdecken Sie ungeahntes Potenzial in den interdisziplinären Workflows. Mit unserem mobilen Schulungsraum können wir unsere Trainings wahlweise bei Ihnen im Haus oder in einer unserer Niederlassungen abhalten. Gerne passen wir unsere Schulungen individuell an Ihre Bedürfnisse an.

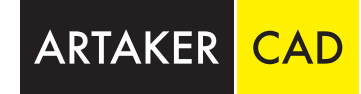

# Artaker – Wir l(i)eben CAD!

## "Wer Außergewöhnliches konstruiert, wird auf außergewöhnliche Lösungen nicht verzichten wollen."

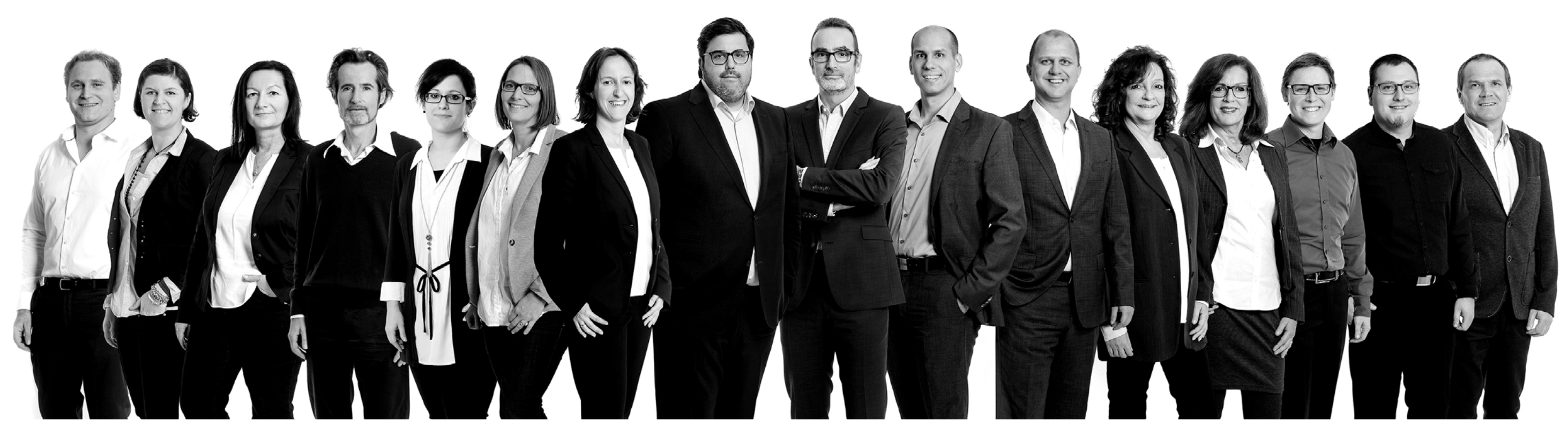

#### **SOFTWARELIZENZMANAGEMENT**

Wir unterstützen Sie bei der Verwaltung Ihrer Lizenzen und beantworten Ihre Fragen zu den Autodesk Lizenzbedingungen. Finden Sie mit uns ein für Ihr Unternehmen passendes Lizenzmodell (Softwaremiete, Einzelplatz oder Netzwerkinstallation) und nutzen Sie alle Vorteile der Autodesk Subscription.

#### **SOCIAL MEDIA** www.youtube.com/user/  $\bullet$ ArtakerCAD www.linkedin.com/ in company/artaker-cad/ www.xing.com/xbp/pages/  $\overline{\mathcal{X}}$ artaker-cad-systems

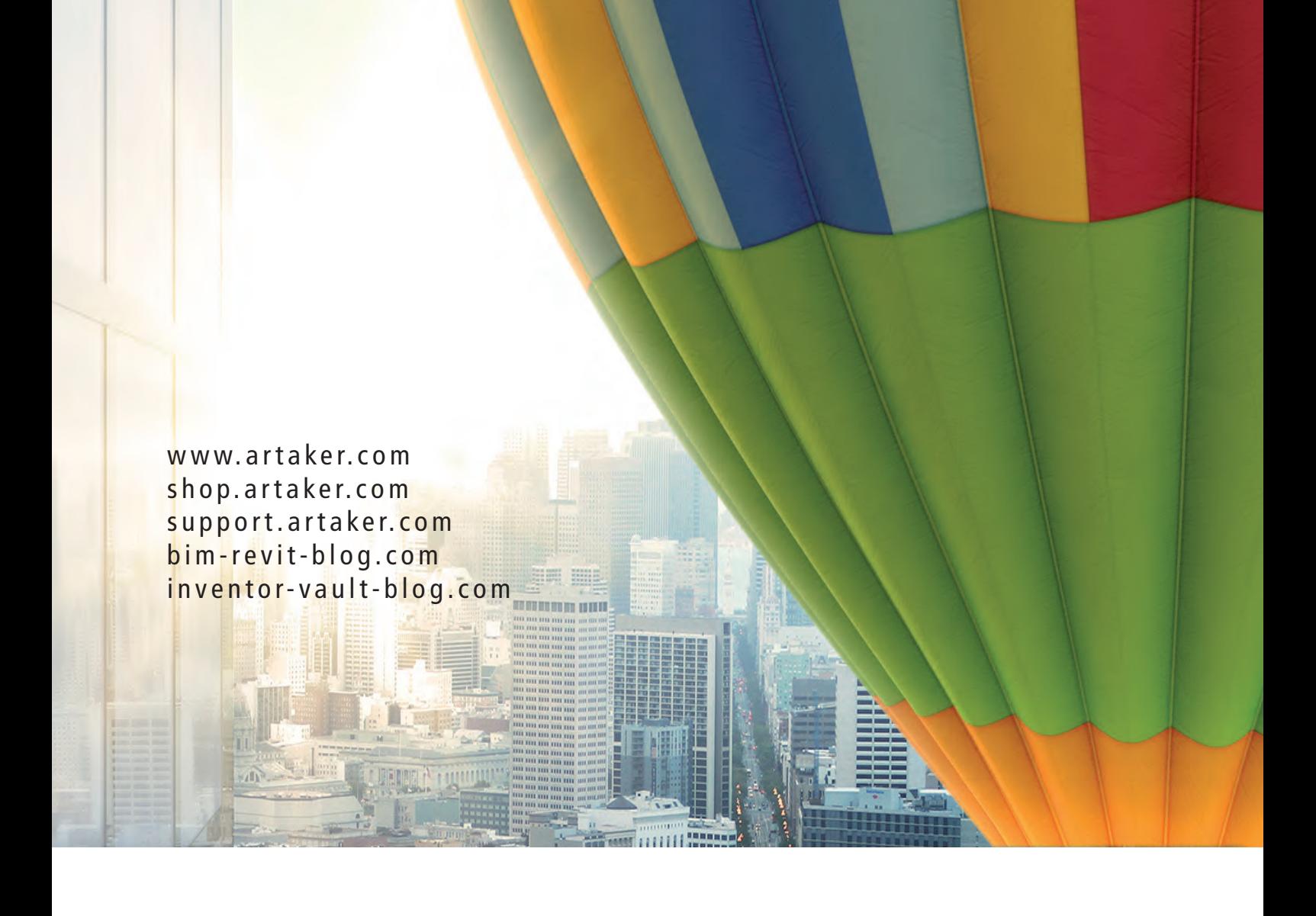

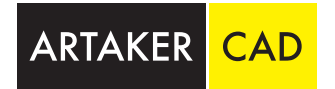

**ZENTRALE (WIEN)** Heumühlgasse 11, 1040 Wien Tel.: +43 1 585 11 55-0 Fax: +43 1 585 11 55-271 info@artaker.com

**GRAZ** Georgigasse 85a 800 Graz Tel.: +43 316 28 62 20-0 Fax: +43 316 28 62 20-20

**SALZBURG** Jakob-Haringer-Straße 5 5020 Salzburg Tel.: +43 662 45 85 95-0 Fax: +43 662 45 85 95-95 **LINZ** Hafenstraße 47–51 (Tech Center) 4020 Linz Tel.: +43 732 60 04 05-0 Fax: +43 732 60 04 05-405

**TELFS** Niedere Mundestraße 15 6410 Telfs Tel.: +43 5262 624 58 Fax: +43 5262 624 58

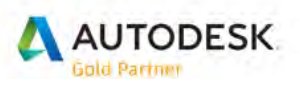